# **CUBI-SAK Documentation**

*Release 0.3.0+0.gf386523.dirty*

**Core Unit Bioinformatics**

**May 05, 2021**

# Installation Getting Started

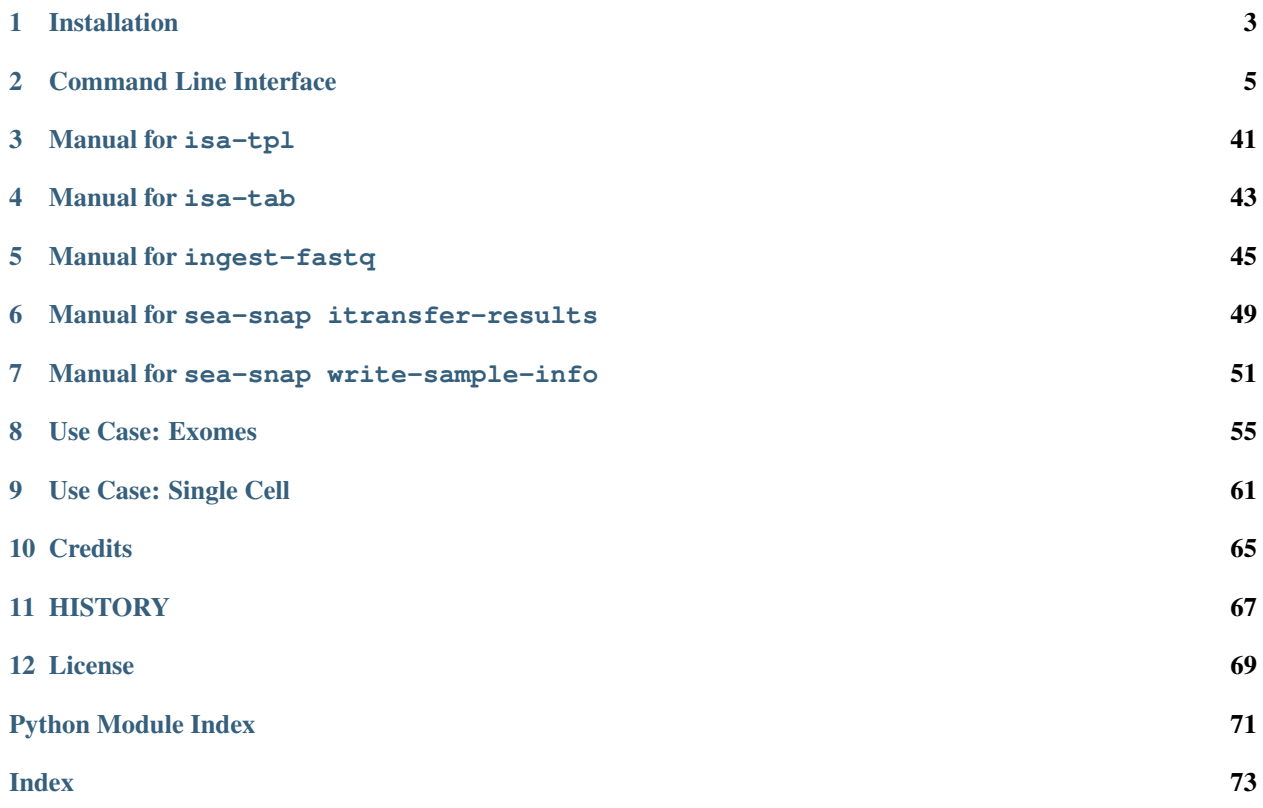

Installation & Getting Started Instructions for the installation of the module and some examples to get you started.

*[Installation](#page-6-0) [API documentation](#page-8-0)*

Manual This section contains manuals for specific commands.

*[Creating ISA-tab files](#page-44-0) [Annotating ISA-tab files](#page-46-0) [Upload raw data to SODAR](#page-48-0) [Upload raw data to SODAR](#page-52-0) [Create a sample info file for Sea-snap](#page-54-0)*

Use cases Use cases for common processing tasks.

*[Exome sequencing](#page-58-0) [Clinical single cell pipeline](#page-64-0)*

Project Info More information on the project, including the changelog, list of contributing authors, and contribution instructions.

*[Authors](#page-68-0) [History](#page-70-0) [License](#page-72-0)*

# CHAPTER 1

# Installation

#### <span id="page-6-0"></span>Prerequisites when using conda:

```
$ conda create -n cubi-tk python=3.7
$ conda activate cubi-tk
```
#### Clone CUBI-SAK and install:

```
$ git clone git@cubi-gitlab.bihealth.org:CUBI/Pipelines/cubi-tk.git
$ cd cubi-tk
$ pip install -e .
```
For building the manual or running tests you will need some more packages.

\$ pip install -r requirements/develop.txt

# **1.1 Run tests**

\$ make test

# **1.2 Build manual**

```
$ cd docs_manual
$ make clean html
```
# CHAPTER 2

# Command Line Interface

```
usage: cubi-tk [-h] [--verbose] [--version] [--config CONFIG]
               [--sodar-server-url SODAR_SERVER_URL]
               [--sodar-api-token SODAR_API_TOKEN]
               {isa-tpl,isa-tab,snappy,sodar,irods,org-raw,sea-snap} ...
```
# **2.1 Positional Arguments**

cmd Possible choices: isa-tpl, isa-tab, snappy, sodar, irods, org-raw, sea-snap

# **2.2 Named Arguments**

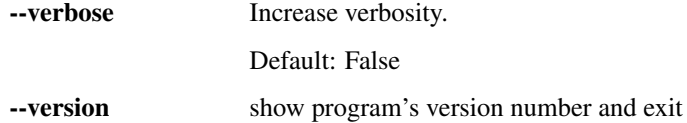

# **2.3 Basic Configuration**

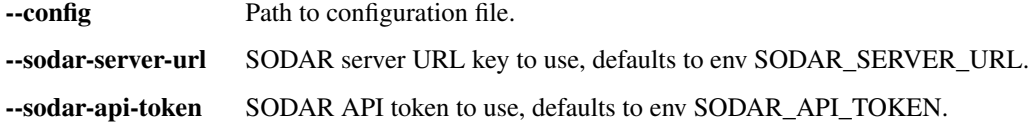

# **2.4 Sub-commands:**

# **2.4.1 isa-tpl**

Create of ISA-tab directories from predefined templates.

```
cubi-tk isa-tpl [-h]
                {single_cell_rnaseq,tumor_normal_dna,tumor_normal_triplets,germline,
˓→generic,microarray,ms_meta_biocrates}
                ...
```
#### **Positional Arguments**

tpl Possible choices: single\_cell\_rnaseq, tumor\_normal\_dna, tumor\_normal\_triplets, germline, generic, microarray, ms\_meta\_biocrates

#### **Sub-commands:**

#### **single\_cell\_rnaseq**

When specifying the –var-\* argument, you can use JSON syntax. Failing to parse JSON will keep the string value.

```
cubi-tk isa-tpl single_cell_rnaseq [-h]
                                    [--var-investigation-title VAR_INVESTIGATION_TITLE]
                                    [--var-sample-names VAR_SAMPLE_NAMES]
                                    [--var-a-measurement-type VAR_A_MEASUREMENT_TYPE]
                                    [--var-lib-kit VAR_LIB_KIT]
                                    [--var-batch VAR_BATCH]
                                    [--var-lib-kits VAR_LIB_KITS]
                                    [--var-instrument VAR_INSTRUMENT]
                                    [--var-center-name VAR_CENTER_NAME]
                                    [--var-center-contact VAR_CENTER_CONTACT]
                                    [--var-study-title VAR_STUDY_TITLE]
                                    [--var-i-dir-name VAR_I_DIR_NAME]
                                    [--var-s-file-name VAR_S_FILE_NAME]
                                    [--var-assay-prefix VAR_ASSAY_PREFIX]
                                    [--var-a-technology-type VAR_A_TECHNOLOGY_TYPE]
                                    [--var-a-measurement-abbreviation VAR_A_
˓→MEASUREMENT_ABBREVIATION]
                                    [--var-assay-name VAR_ASSAY_NAME]
                                    [--var-sample-type VAR_SAMPLE_TYPE]
                                    [--var-lib-strategy VAR_LIB_STRATEGY]
                                    [--var-lib-selection VAR_LIB_SELECTION]
                                    [--var-lib-layout VAR_LIB_LAYOUT]
                                    [--var-lib-strand-specificity VAR_LIB_STRAND_
˓→SPECIFICITY]
                                    [--var-library-name-mRNA VAR_LIBRARY_NAME_MRNA]
                                    [--var-library-name-sample-tag VAR_LIBRARY_NAME_
˓→SAMPLE_TAG]
                                   output_dir
```
# **Positional Arguments**

output\_dir Path to output directory

#### **Named Arguments**

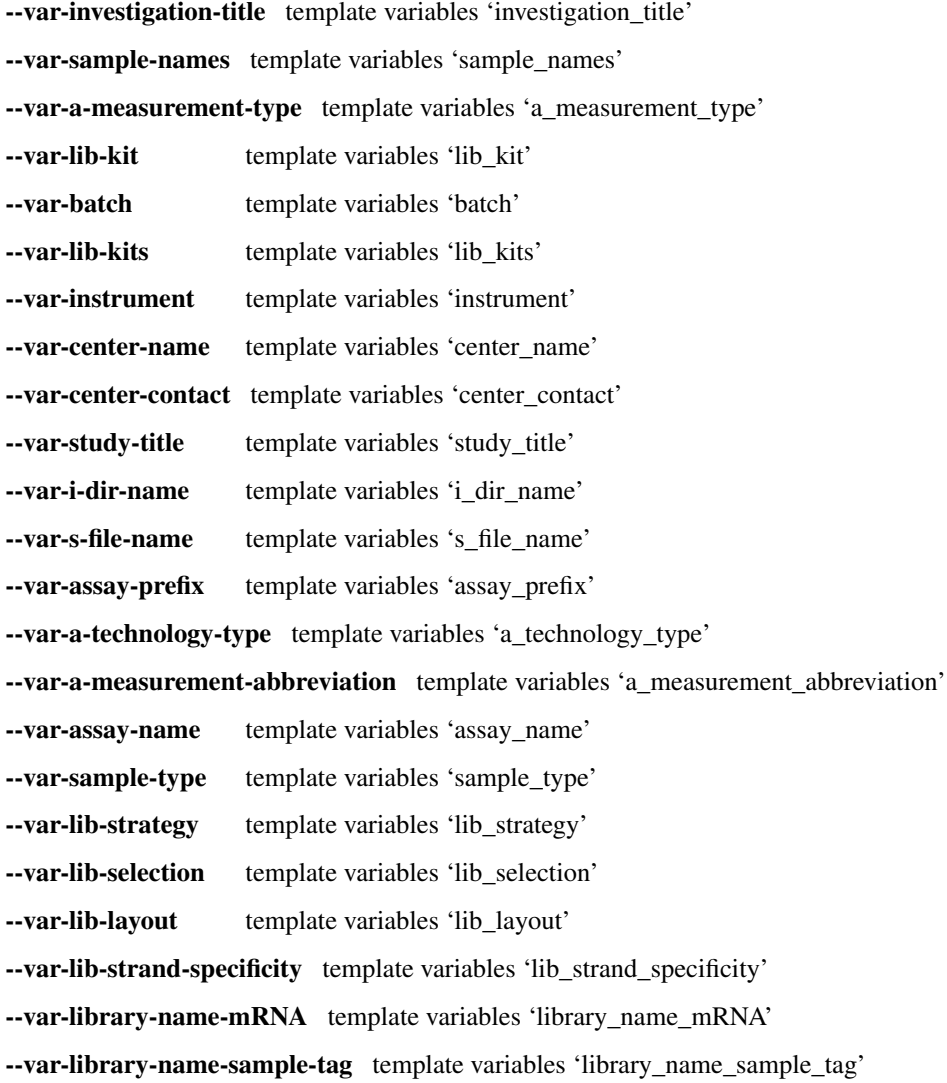

#### **tumor\_normal\_dna**

When specifying the -var-\* argument, you can use JSON syntax. Failing to parse JSON will keep the string value.

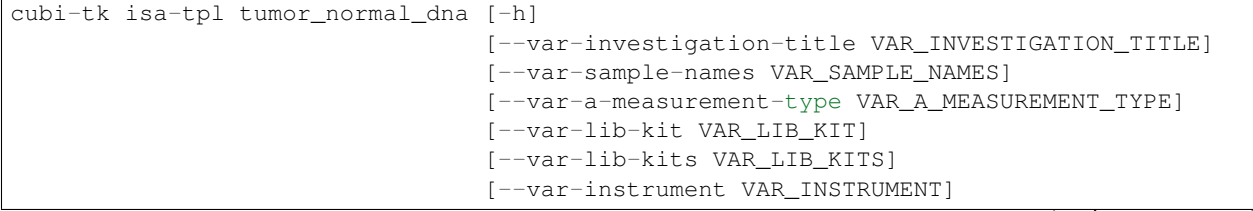

(continues on next page)

(continued from previous page)

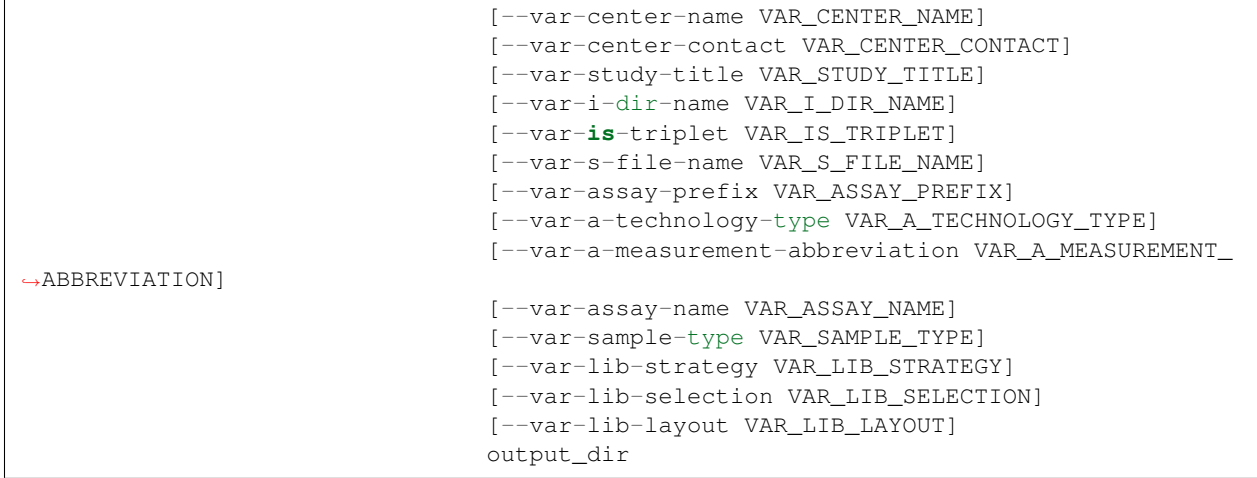

#### **Positional Arguments**

output\_dir Path to output directory

#### **Named Arguments**

--var-investigation-title template variables 'investigation\_title'

--var-sample-names template variables 'sample\_names'

- --var-a-measurement-type template variables 'a\_measurement\_type'
- -var-lib-kit template variables 'lib\_kit'
- --var-lib-kits template variables 'lib\_kits'
- --var-instrument template variables 'instrument'
- --var-center-name template variables 'center\_name'
- --var-center-contact template variables 'center\_contact'
- -var-study-title template variables 'study\_title'
- --var-i-dir-name template variables 'i\_dir\_name'
- -var-is-triplet template variables 'is\_triplet'
- --var-s-file-name template variables 's\_file\_name'
- -var-assay-prefix template variables 'assay\_prefix'
- --var-a-technology-type template variables 'a\_technology\_type'

-var-a-measurement-abbreviation template variables 'a measurement abbreviation'

- --var-assay-name template variables 'assay\_name'
- --var-sample-type template variables 'sample\_type'
- -var-lib-strategy template variables 'lib\_strategy'
- --var-lib-selection template variables 'lib\_selection'

--var-lib-layout template variables 'lib layout'

#### **tumor\_normal\_triplets**

When specifying the –var-\* argument, you can use JSON syntax. Failing to parse JSON will keep the string value.

```
cubi-tk isa-tpl tumor_normal_triplets [-h]
                                       [--var-investigation-title VAR_INVESTIGATION_
˓→TITLE]
                                       [--var-sample-names VAR_SAMPLE_NAMES]
                                       [--var-a-measurement-type VAR_A_MEASUREMENT_
˓→TYPE]
                                       [--var-lib-kit VAR_LIB_KIT]
                                       [--var-lib-kits VAR_LIB_KITS]
                                       [--var-instrument VAR_INSTRUMENT]
                                       [--var-center-name VAR_CENTER_NAME]
                                       [--var-center-contact VAR_CENTER_CONTACT]
                                       [--var-study-title VAR_STUDY_TITLE]
                                       [--var-i-dir-name VAR_I_DIR_NAME]
                                       [--var-is-triplet VAR_IS_TRIPLET]
                                       [--var-s-file-name VAR_S_FILE_NAME]
                                       [--var-assay-prefix VAR_ASSAY_PREFIX]
                                       [--var-a-technology-type VAR_A_TECHNOLOGY_TYPE]
                                       [--var-a-measurement-abbreviation VAR_A_
˓→MEASUREMENT_ABBREVIATION]
                                       [--var-assay-name VAR_ASSAY_NAME]
                                       [--var-sample-type VAR_SAMPLE_TYPE]
                                       [--var-lib-strategy VAR_LIB_STRATEGY]
                                       [--var-lib-selection VAR_LIB_SELECTION]
                                       [--var-lib-layout VAR_LIB_LAYOUT]
                                       output_dir
```
#### **Positional Arguments**

**output dir** Path to output directory

#### **Named Arguments**

--var-investigation-title template variables 'investigation\_title'

--var-sample-names template variables 'sample\_names'

--var-a-measurement-type template variables 'a\_measurement\_type'

- -var-lib-kit template variables 'lib kit'
- -var-lib-kits template variables 'lib\_kits'
- --var-instrument template variables 'instrument'
- --var-center-name template variables 'center\_name'
- --var-center-contact template variables 'center\_contact'
- --var-study-title template variables 'study\_title'
- --var-i-dir-name template variables 'i\_dir\_name'

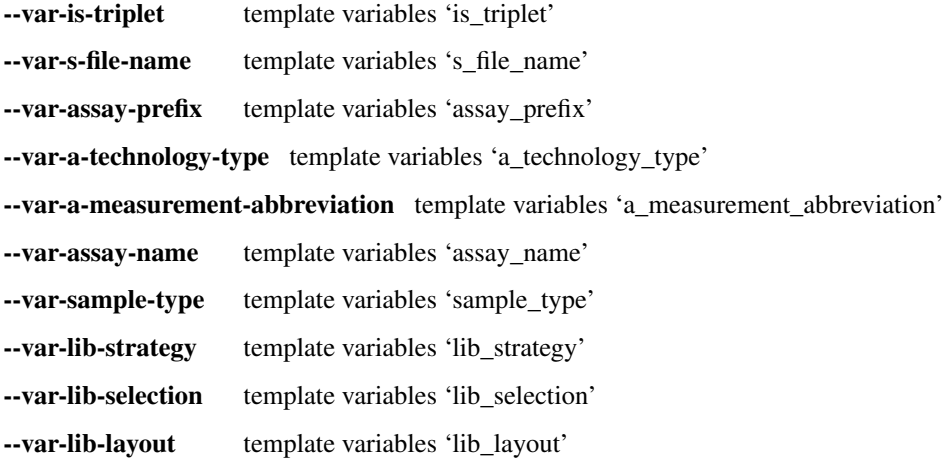

#### **germline**

When specifying the -var-\* argument, you can use JSON syntax. Failing to parse JSON will keep the string value.

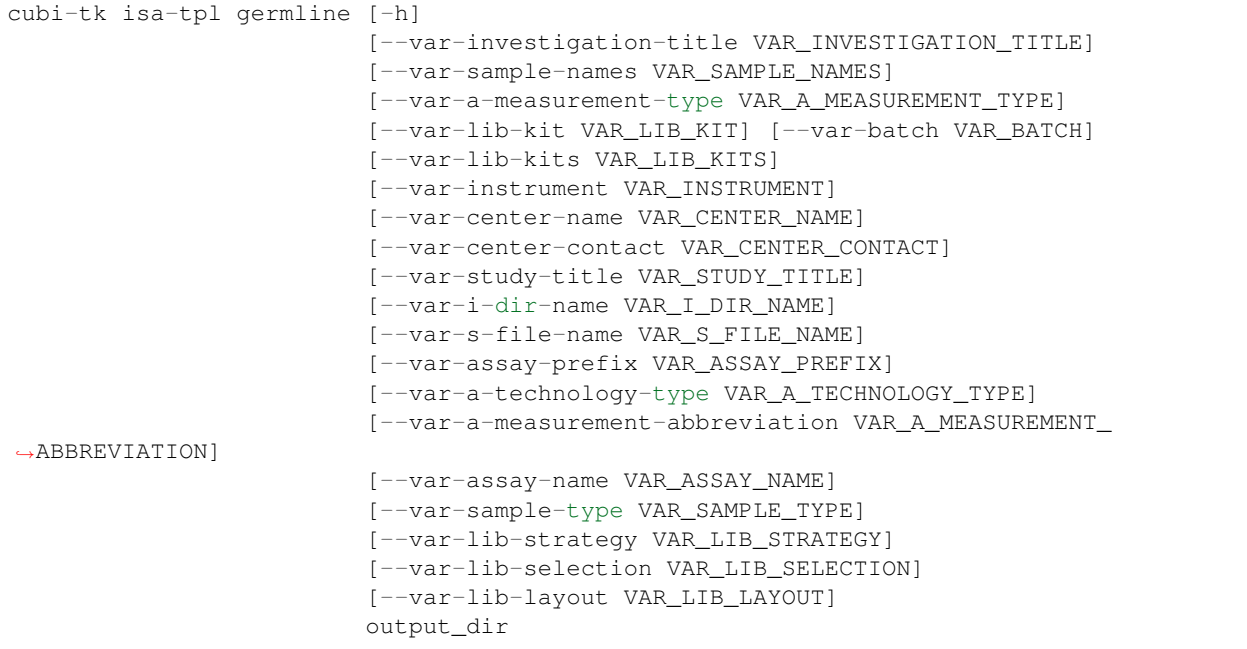

# **Positional Arguments**

output\_dir Path to output directory

#### **Named Arguments**

--var-investigation-title template variables 'investigation\_title'

--var-sample-names template variables 'sample\_names'

--var-a-measurement-type template variables 'a\_measurement\_type'

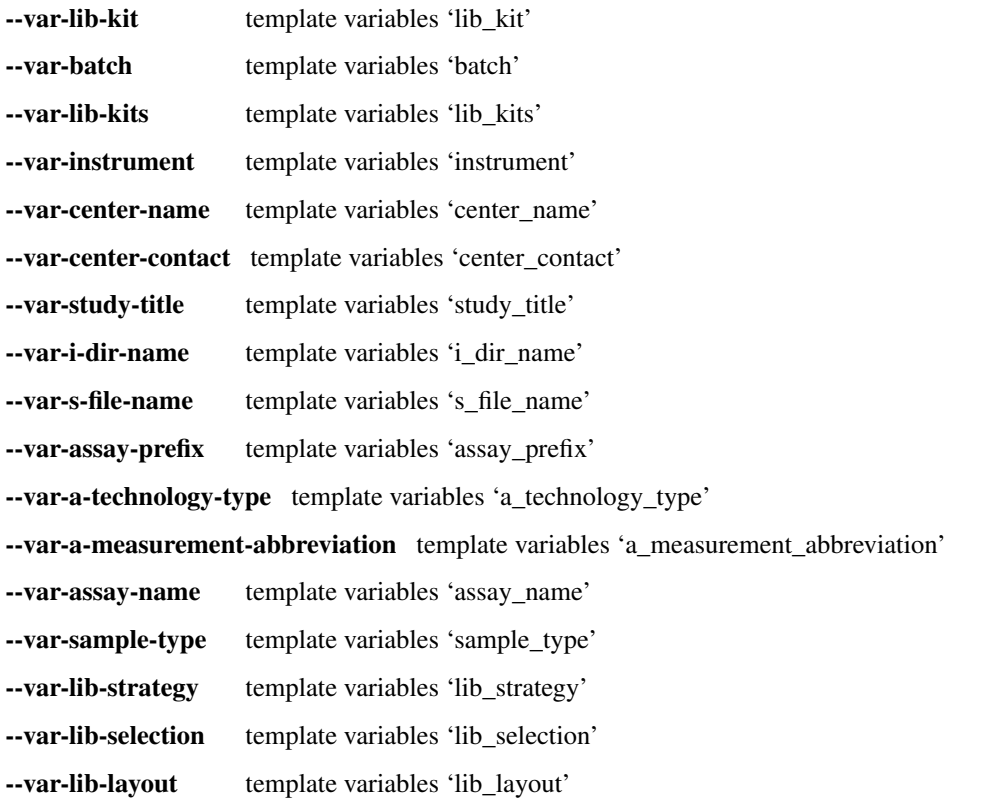

# **generic**

When specifying the -var-\* argument, you can use JSON syntax. Failing to parse JSON will keep the string value.

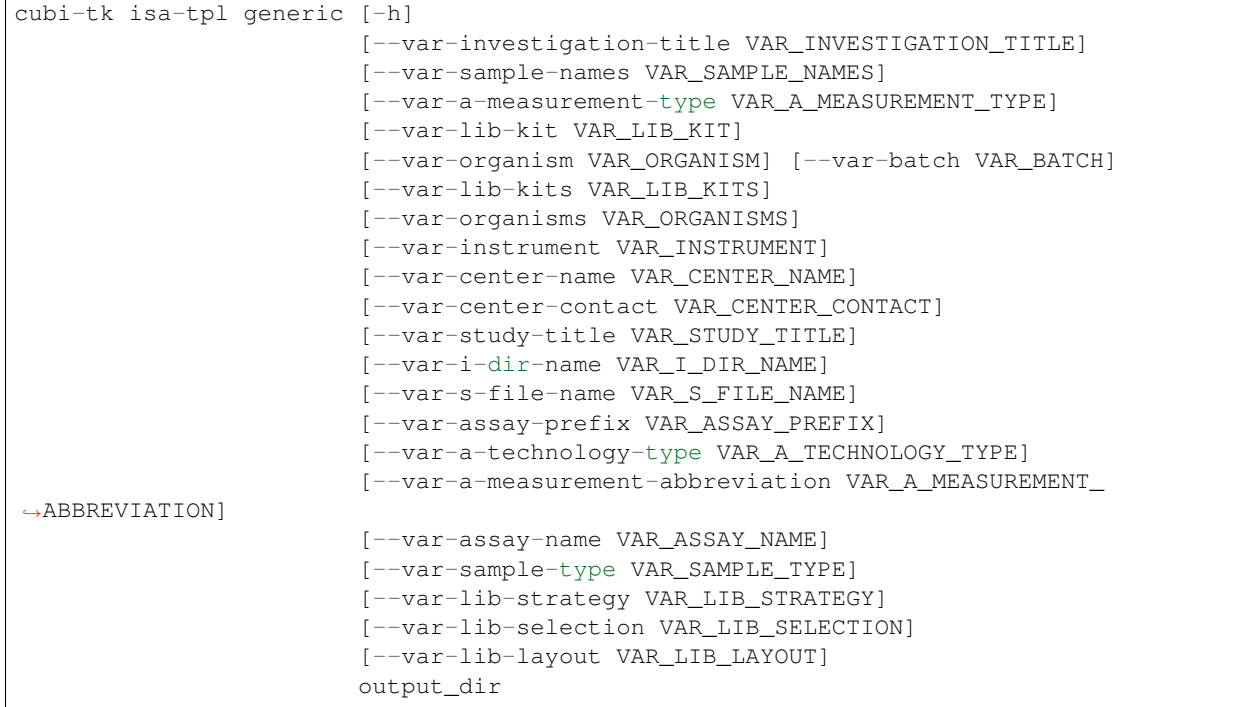

# **Positional Arguments**

output\_dir Path to output directory

#### **Named Arguments**

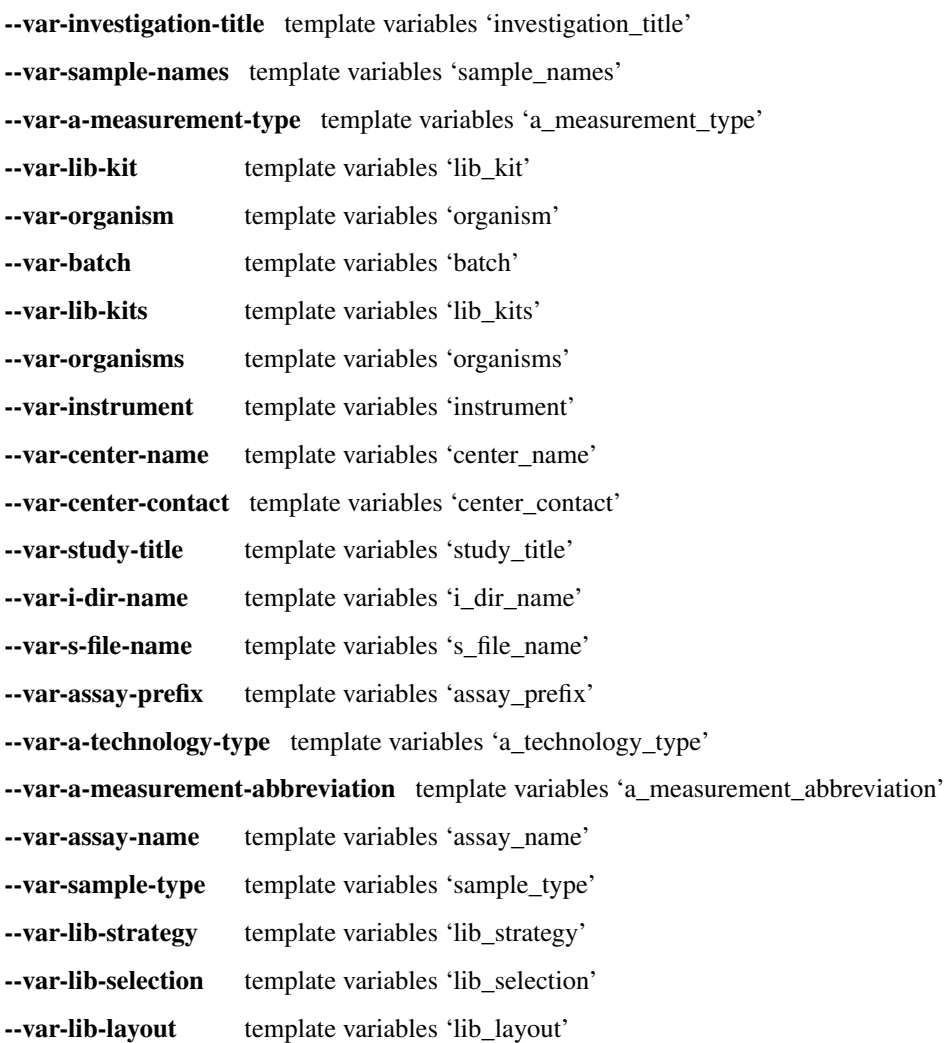

#### **microarray**

When specifying the -var-\* argument, you can use JSON syntax. Failing to parse JSON will keep the string value.

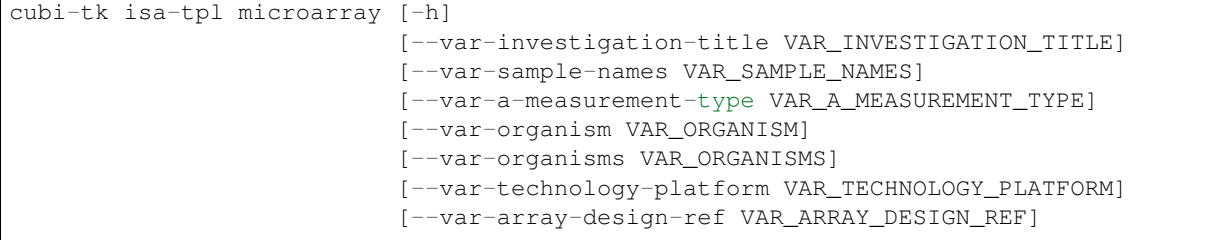

(continues on next page)

(continued from previous page)

```
[--var-study-title VAR_STUDY_TITLE]
[--var-i-dir-name VAR_I_DIR_NAME]
[--var-s-file-name VAR_S_FILE_NAME]
[--var-assay-prefix VAR_ASSAY_PREFIX]
[--var-a-technology-type VAR_A_TECHNOLOGY_TYPE]
[--var-assay-name VAR_ASSAY_NAME]
[--var-terms VAR_TERMS]
output_dir
```
#### **Positional Arguments**

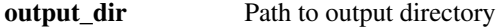

#### **Named Arguments**

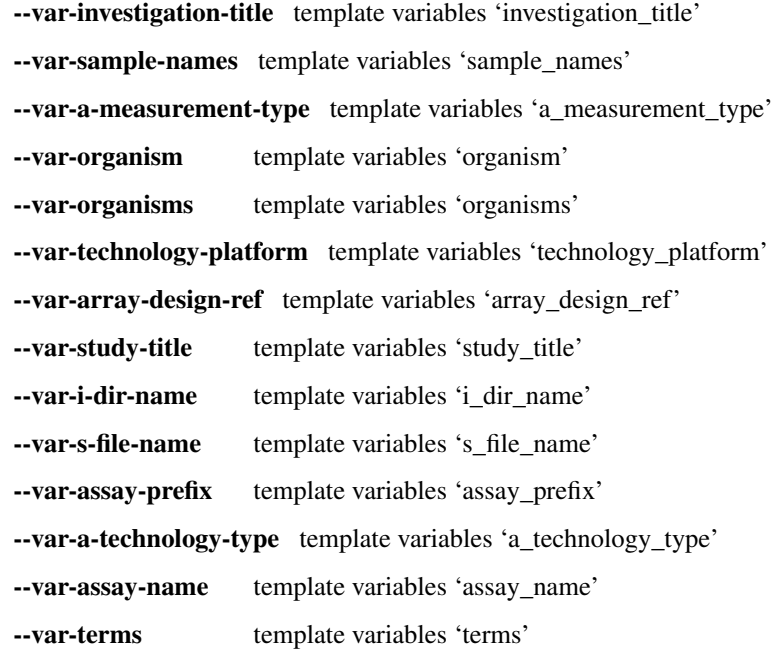

#### **ms\_meta\_biocrates**

When specifying the –var-\* argument, you can use JSON syntax. Failing to parse JSON will keep the string value.

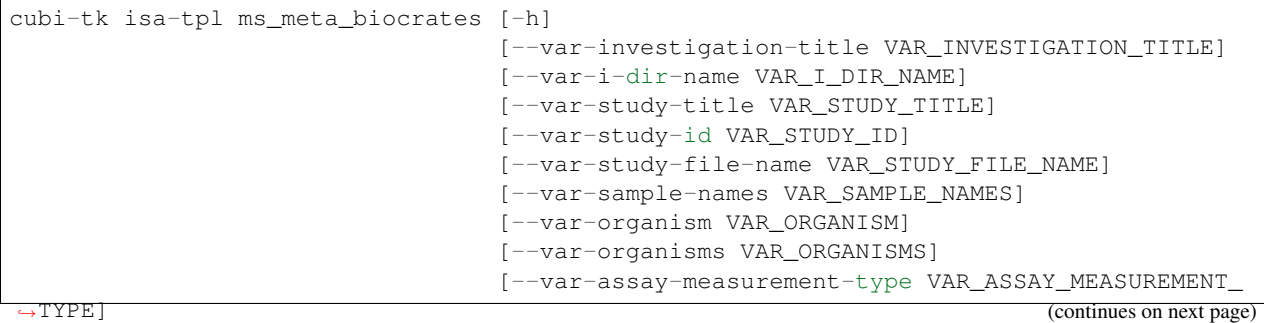

(continued from previous page)

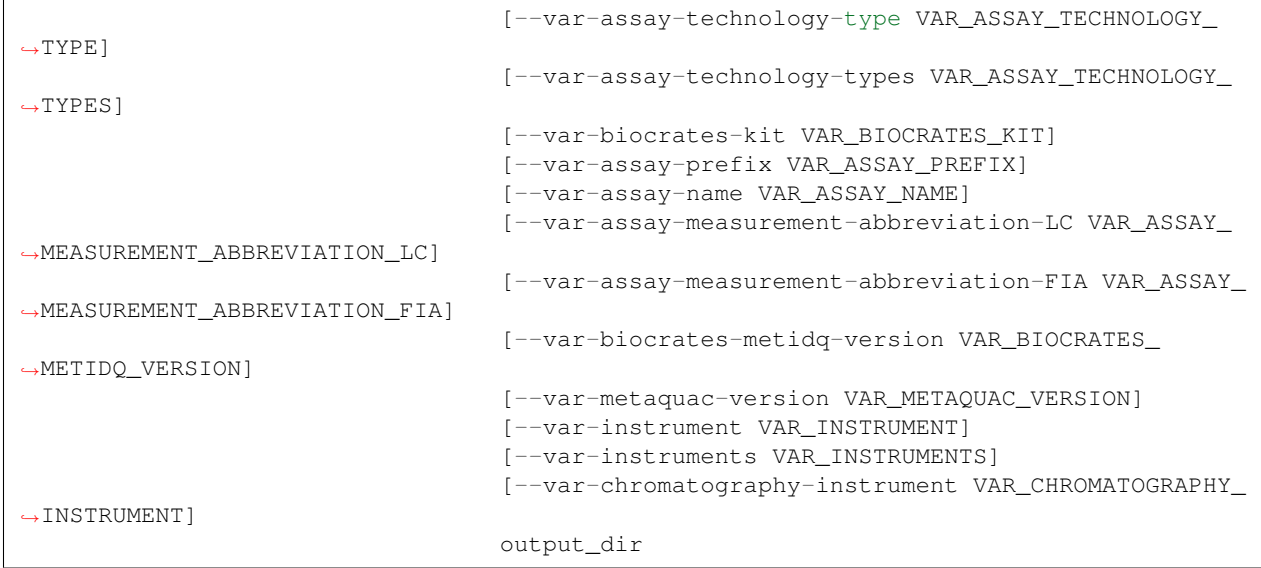

# **Positional Arguments**

output\_dir Path to output directory

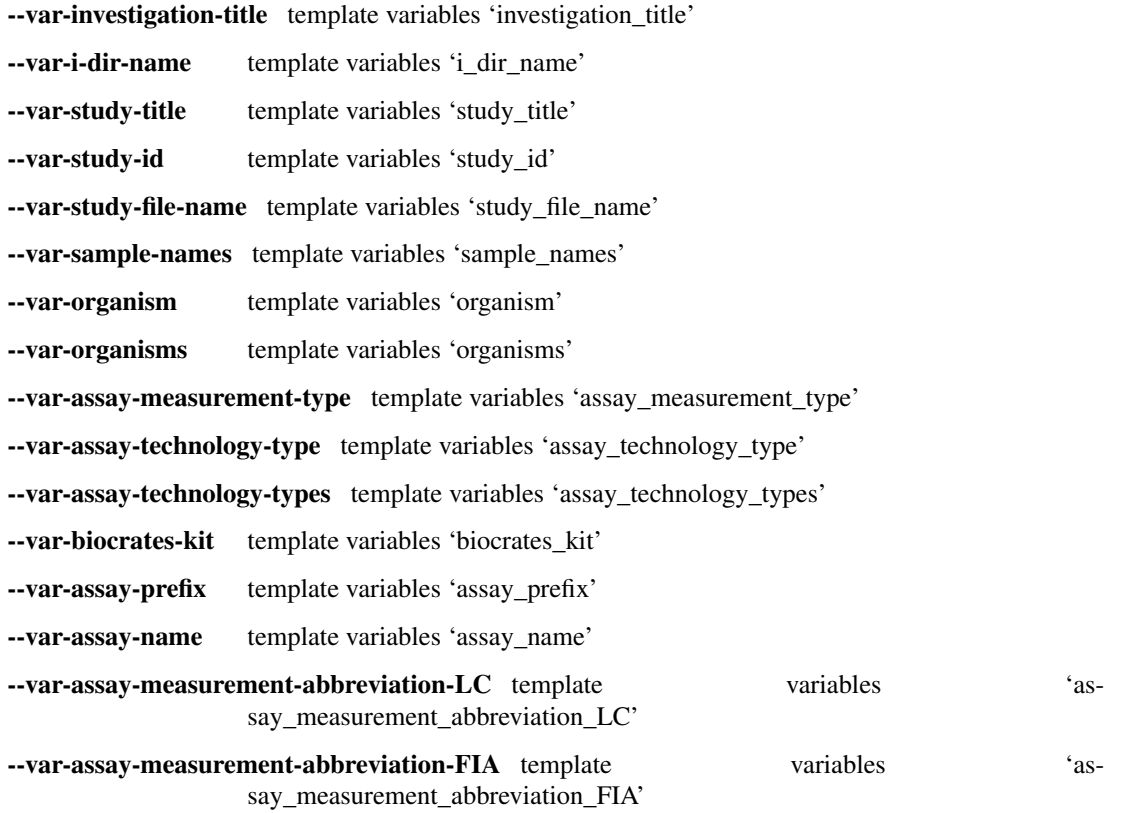

--var-biocrates-metidq-version template variables 'biocrates\_metidq\_version'

--var-metaquac-version template variables 'metaquac\_version'

- --var-instrument template variables 'instrument'
- --var-instruments template variables 'instruments'

--var-chromatography-instrument template variables 'chromatography\_instrument'

# **2.4.2 isa-tab**

ISA-tab tools besides templating.

cubi-tk isa-tab [-h] {add-ped, resolve-hpo, annotate, validate} ...

#### **Positional Arguments**

isa\_tab\_cmd Possible choices: add-ped, resolve-hpo, annotate, validate

#### **Sub-commands:**

#### **add-ped**

Add records from PED file to ISA-tab

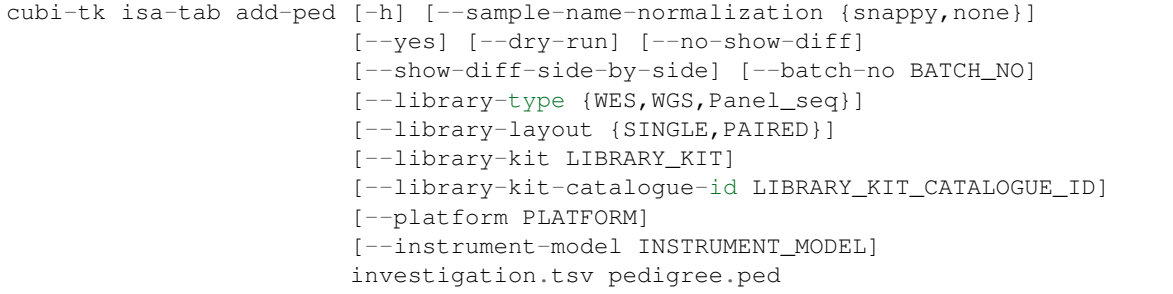

#### **Positional Arguments**

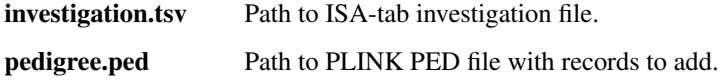

#### **Named Arguments**

--sample-name-normalization Possible choices: snappy, none

Normalize sample names, default: snappy, choices: snappy, none

Default: "snappy"

--yes Assume all answers are yes.

Default: False

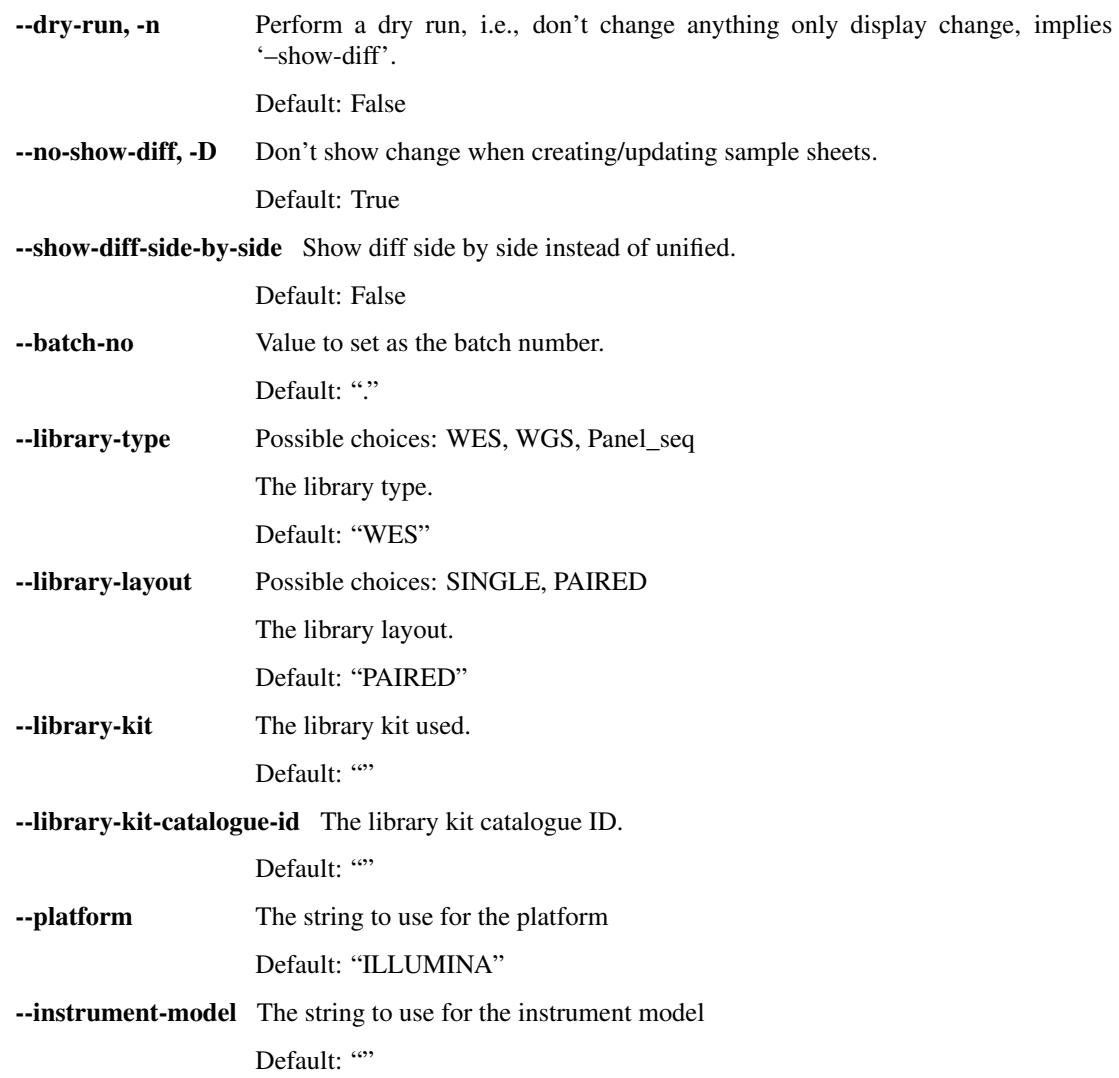

#### **resolve-hpo**

Resolve HPO term lists to ISA-tab fragments

```
cubi-tk isa-tab resolve-hpo [-h] [--hpo-obo-url HPO_OBO_URL] [term_file]
```
# **Positional Arguments**

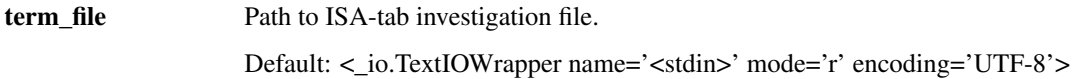

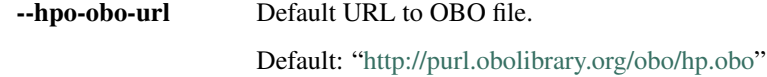

#### **annotate**

Add annotation from CSV file to ISA-tab

```
cubi-tk isa-tab annotate [-h] [--yes] [--dry-run] [--no-show-diff]
                         [--show-diff-side-by-side] [--force-update]
                         [--target-study s_study.tsv]
                         [--target-assay a_assay.tsv]
                         investigation.tsv annotation.tsv
```
#### **Positional Arguments**

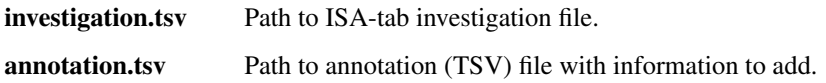

#### **Named Arguments**

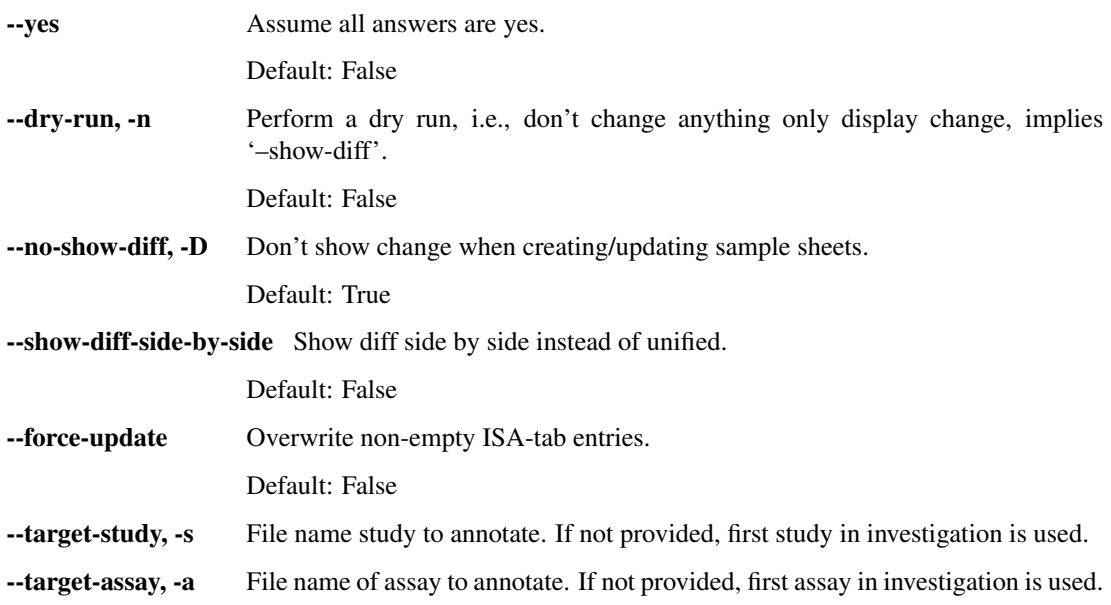

### **validate**

#### Validate ISA-tab

cubi-tk isa-tab validate [-h] [--show-duplicate-warnings] investigation.tsv

#### **Positional Arguments**

investigation.tsv Path to ISA-tab investigation file.

# **Named Arguments**

--show-duplicate-warnings Show duplicated warnings, i.e. with same message and same category (False by default)

Default: False

# **2.4.3 snappy**

Tools for supporting the SNAPPY pipeline.

```
cubi-tk snappy [-h]
               {check,itransfer-raw-data,itransfer-ngs-mapping,itransfer-variant-
˓→calling,pull-sheets,pull-raw-data,varfish-upload,kickoff}
               ...
```
#### **Positional Arguments**

snappy\_cmd Possible choices: check, itransfer-raw-data, itransfer-rags-mapping, itransfervariant-calling, pull-sheets, pull-raw-data, varfish-upload, kickoff

#### **Sub-commands:**

#### **check**

Check consistency within sample sheet and between sheet and files

```
cubi-tk snappy check [-h] [--tsv-shortcut {germline, cancer}]
                     [--base-path BASE_PATH]
                     biomedsheet_tsv [biomedsheet_tsv ...]
```
#### **Positional Arguments**

biomedsheet tsv Path to biomedsheets TSV file to load.

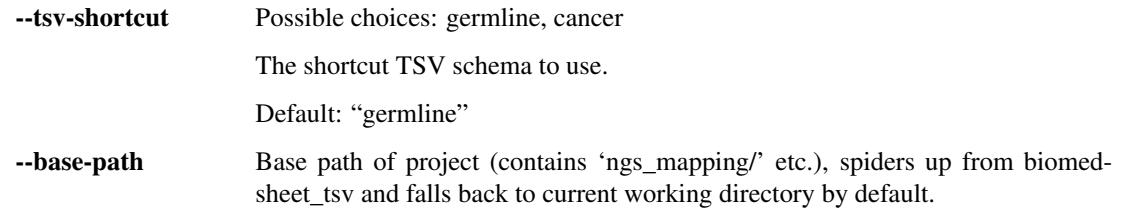

# **itransfer-raw-data**

Transfer FASTQs into iRODS landing zone

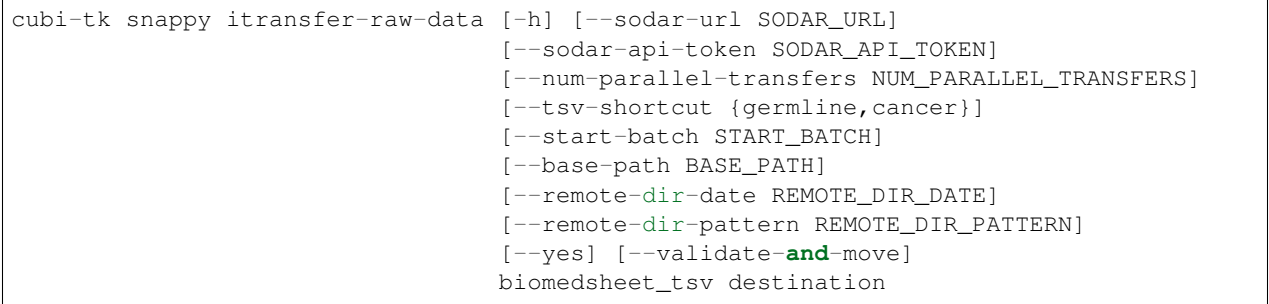

# **Positional Arguments**

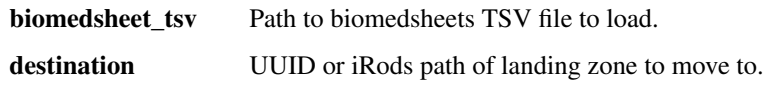

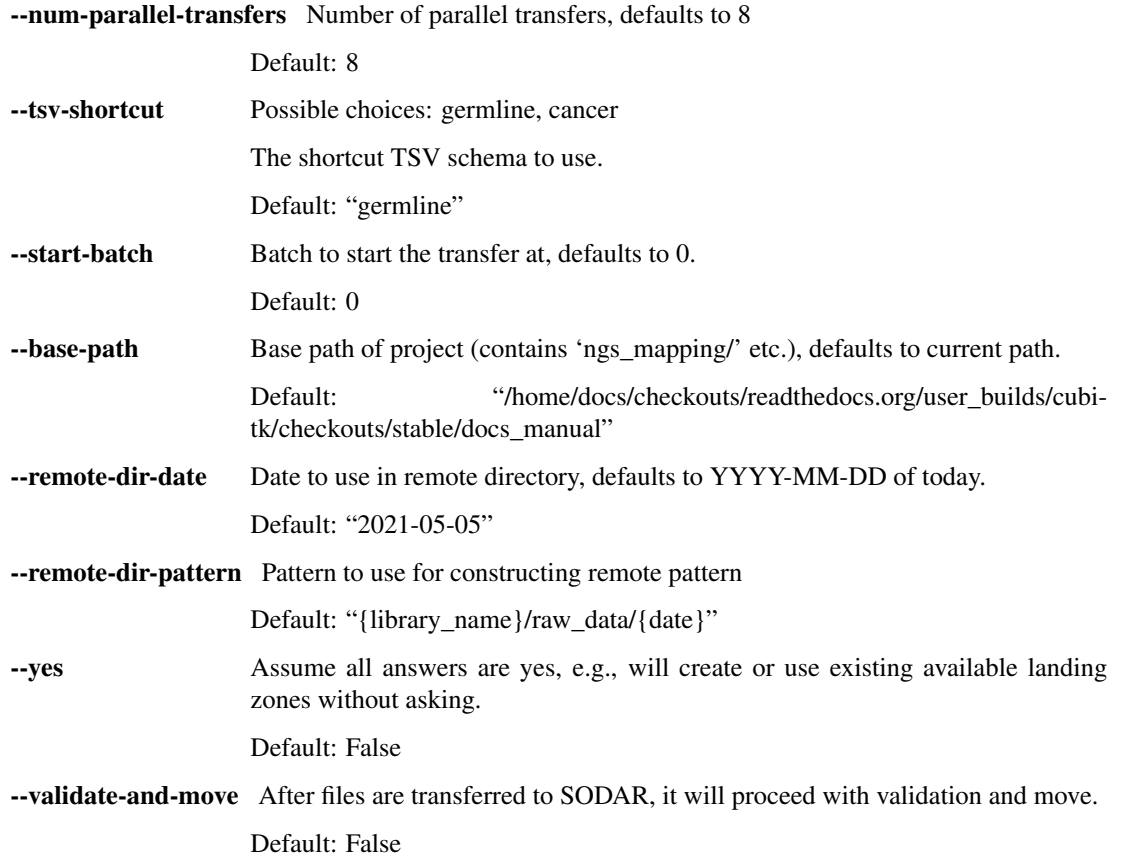

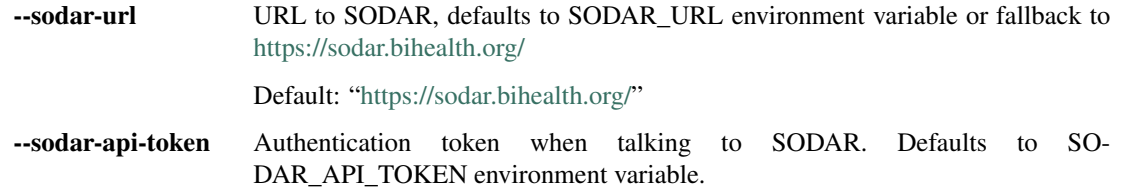

# **itransfer-ngs-mapping**

Transfer ngs\_mapping results into iRODS landing zone

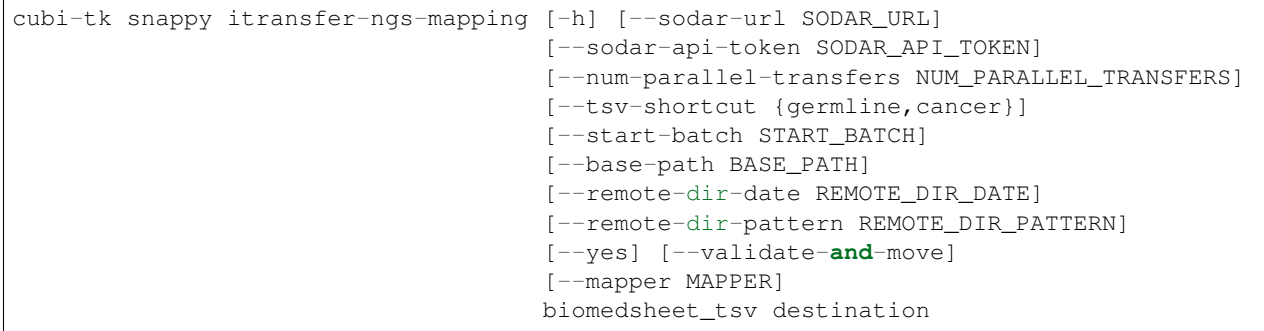

#### **Positional Arguments**

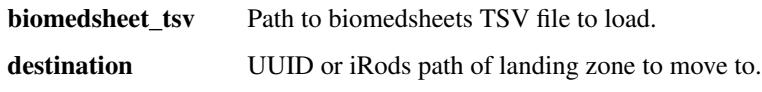

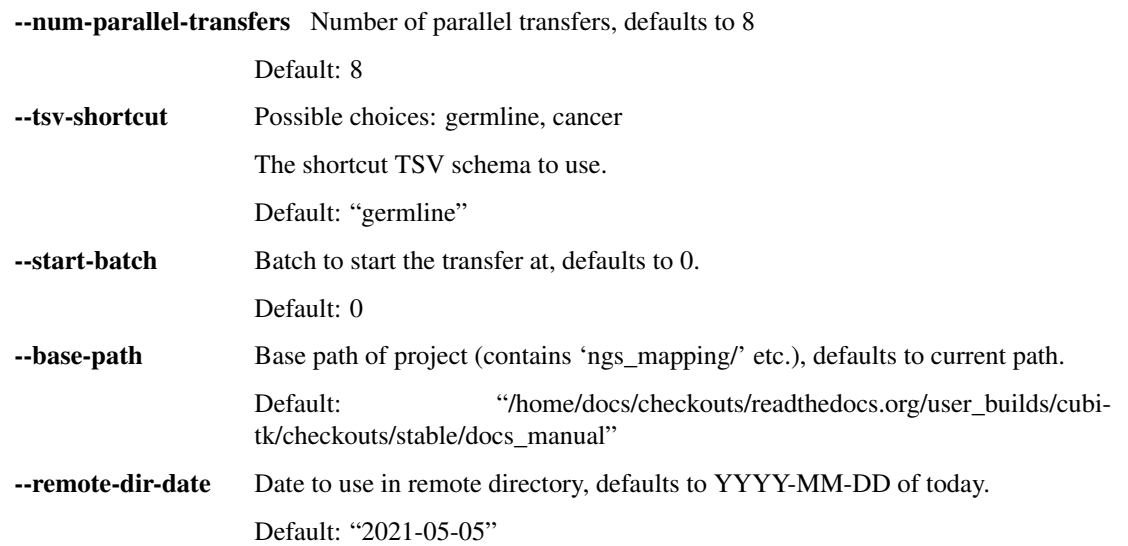

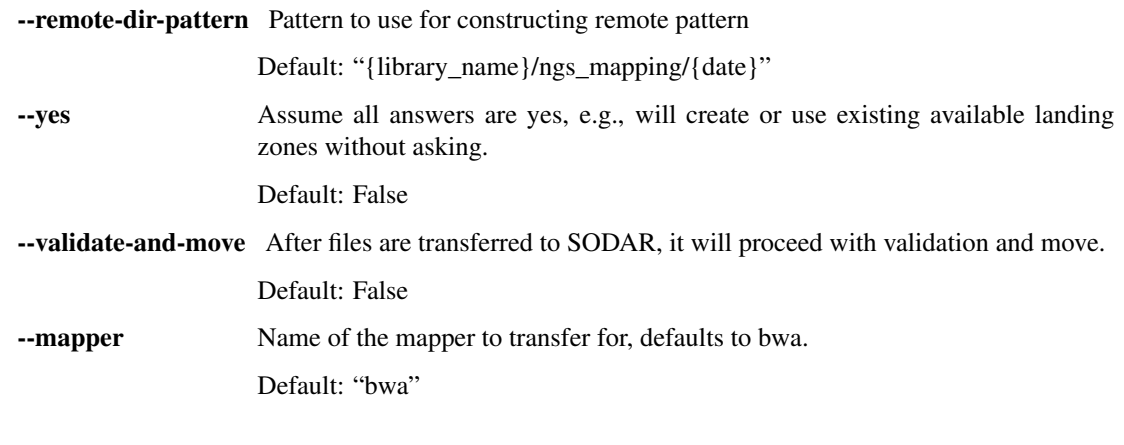

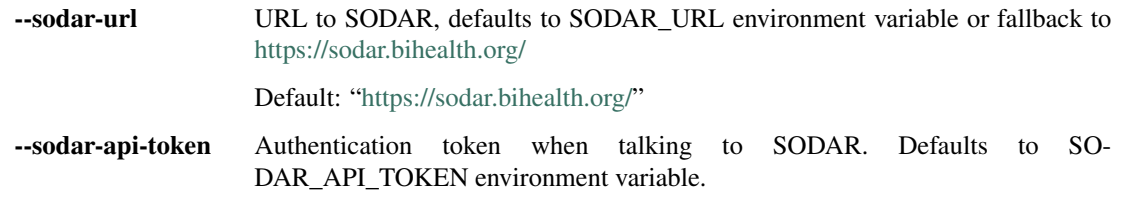

#### **itransfer-variant-calling**

Transfer variant\_calling results into iRODS landing zone

```
cubi-tk snappy itransfer-variant-calling [-h] [--sodar-url SODAR_URL]
                                          [--sodar-api-token SODAR_API_TOKEN]
                                          [--num-parallel-transfers NUM_PARALLEL_
˓→TRANSFERS]
                                          [--tsv-shortcut {germline, cancer}]
                                          [--start-batch START_BATCH]
                                          [--base-path BASE_PATH]
                                          [--remote-dir-date REMOTE_DIR_DATE]
                                          [--remote-dir-pattern REMOTE_DIR_PATTERN]
                                          [--yes] [--validate-and-move]
                                          [--mapper MAPPER] [--caller CALLER]
                                         biomedsheet_tsv destination
```
# **Positional Arguments**

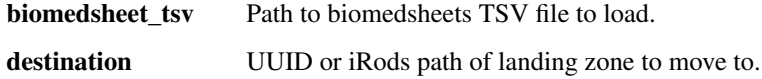

#### **Named Arguments**

--num-parallel-transfers Number of parallel transfers, defaults to 8

Default: 8

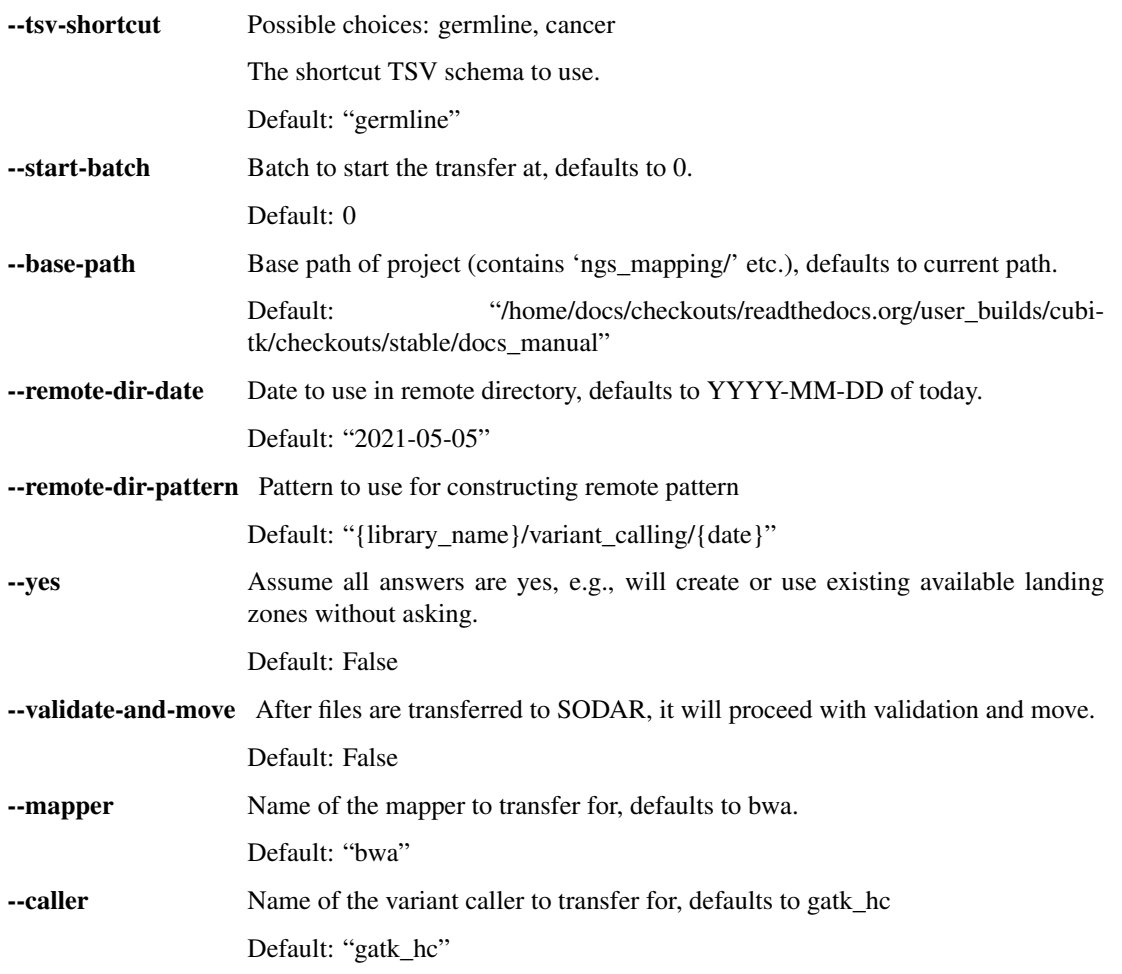

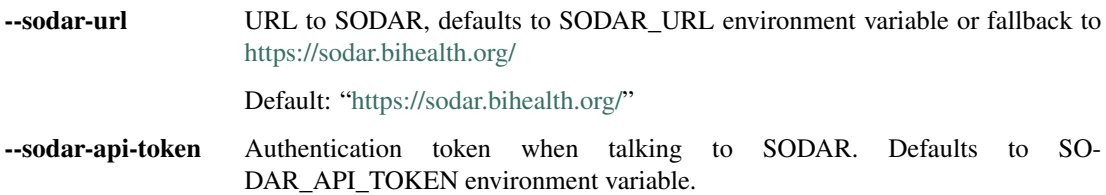

#### **pull-sheets**

Pull SODAR sample sheets into biomedsheet

```
cubi-tk snappy pull-sheets [-h] [--base-path BASE_PATH] [--yes] [--dry-run]
                           [--no-show-diff] [--show-diff-side-by-side]
                           [--library-types LIBRARY_TYPES]
```
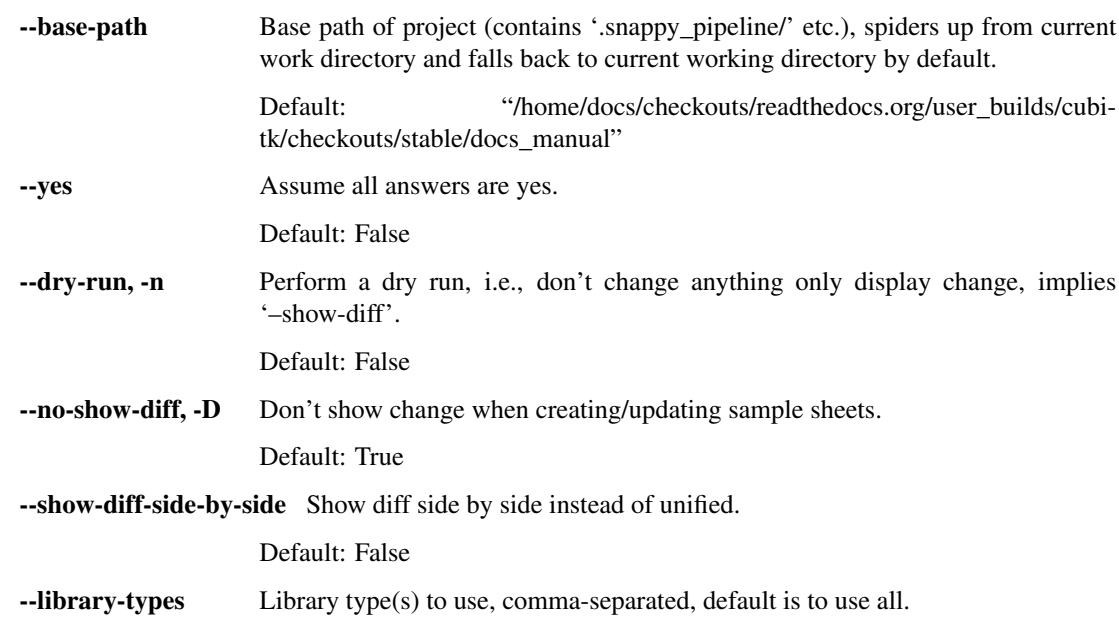

# **Named Arguments**

# **pull-raw-data**

Pull raw data from SODAR to SNAPPY dataset raw data directory

```
cubi-tk snappy pull-raw-data [-h] [--base-path BASE_PATH]
                             [--sodar-url SODAR_URL]
                             [--sodar-api-token SODAR_API_TOKEN] [--overwrite]
                             [--min-batch MIN_BATCH] [--samples SAMPLES]
                             [--yes] [--dry-run]
                             [--irsync-threads IRSYNC_THREADS] [--assay ASSAY]
                             project_uuid
```
# **Positional Arguments**

project\_uuid UUID of project to download data for.

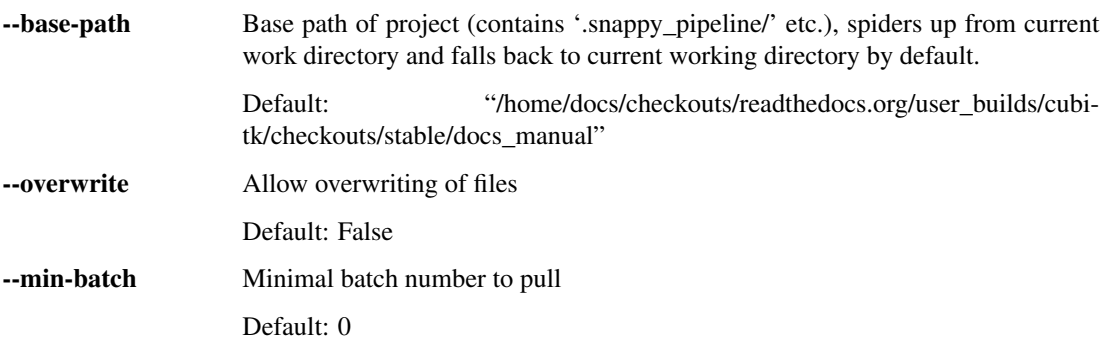

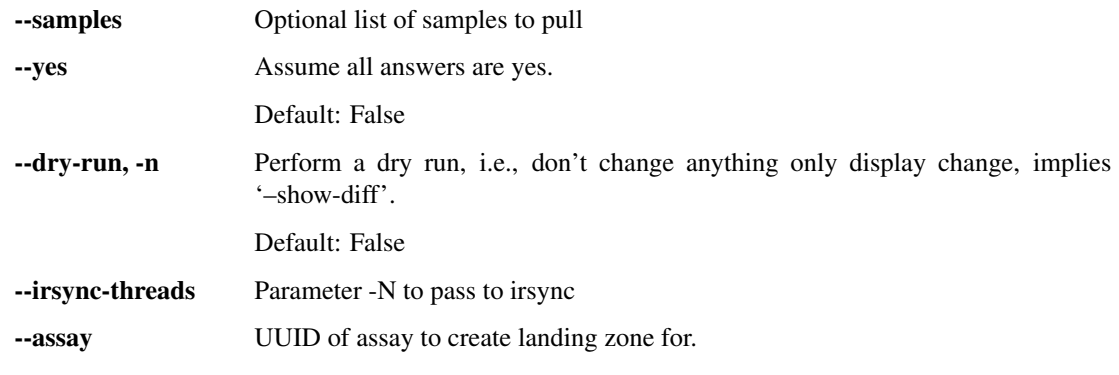

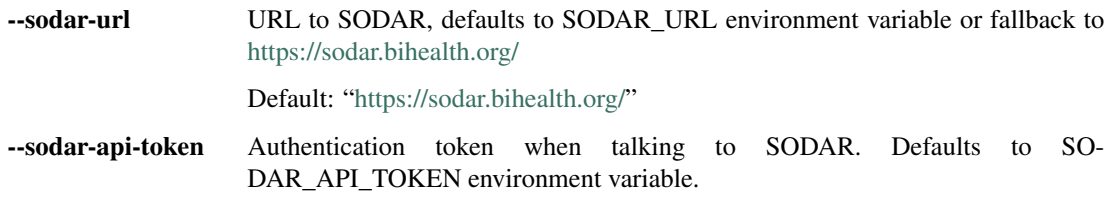

#### **varfish-upload**

Upload variant analysis results into VarFish

```
cubi-tk snappy varfish-upload [-h] [--varfish-config VARFISH_CONFIG]
                              [--varfish-server-url VARFISH_SERVER_URL]
                              [--varfish-api-token VARFISH_API_TOKEN]
                              [--base-path BASE_PATH] [--steps STEPS]
                              [--min-batch MIN_BATCH] [--yes]
                              [--samples SAMPLES]
                              project [project ...]
```
# **Positional Arguments**

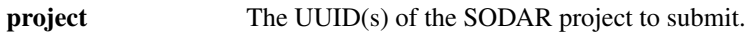

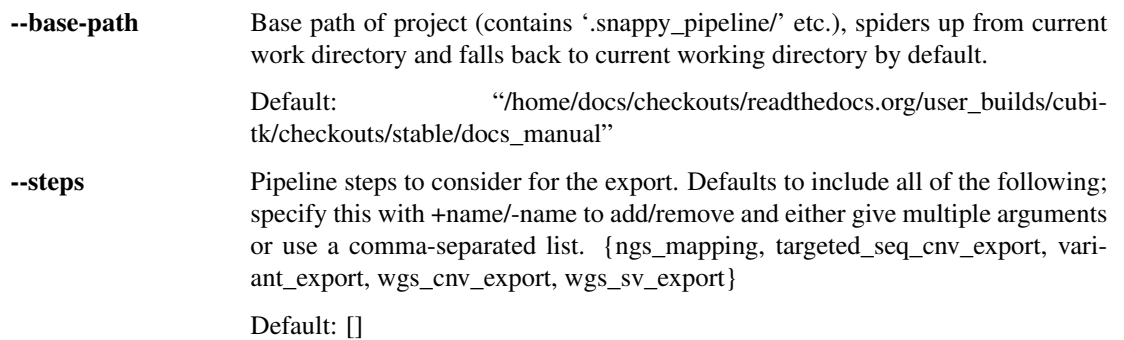

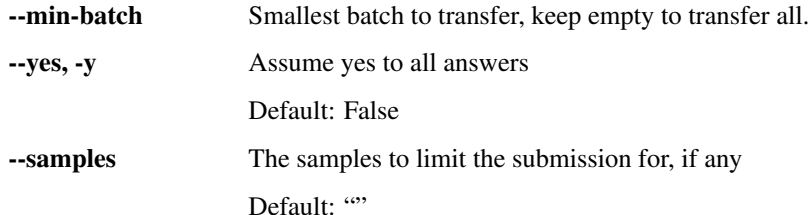

## **VarFish Configuration**

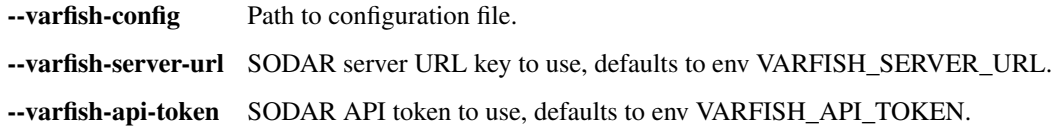

#### **kickoff**

#### Kick-off SNAPPY pipeline steps.

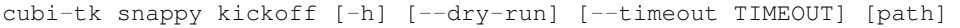

#### **Positional Arguments**

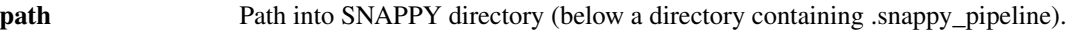

#### **Named Arguments**

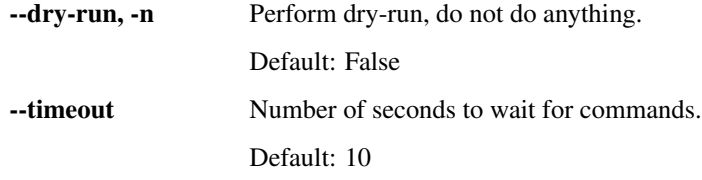

# **2.4.4 sodar**

#### SODAR command line interface.

```
cubi-tk sodar [-h]
              {add-ped,download-sheet,upload-sheet,pull-raw-data,landing-zone-create,
˓→landing-zone-list,landing-zone-move,ingest-fastq}
              ...
```
#### **Positional Arguments**

sodar\_cmd Possible choices: add-ped, download-sheet, upload-sheet, pull-raw-data, landingzone-create, landing-zone-list, landing-zone-move, ingest-fastq

# **Sub-commands:**

#### **add-ped**

Augment sample sheet from PED file

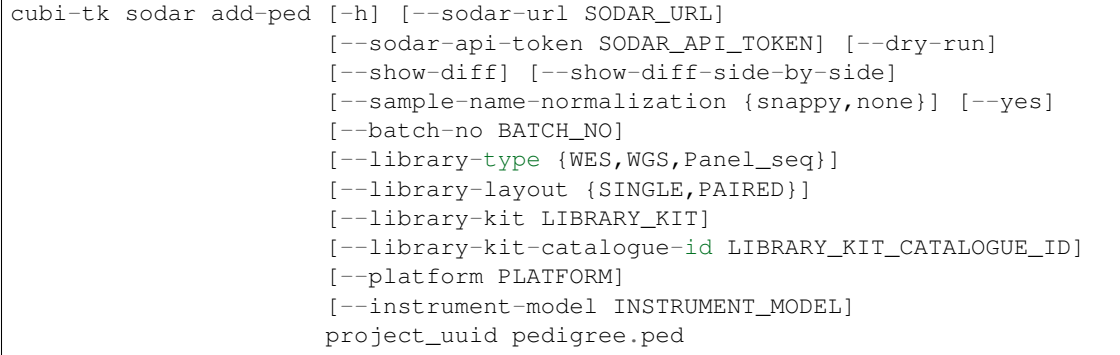

# **Positional Arguments**

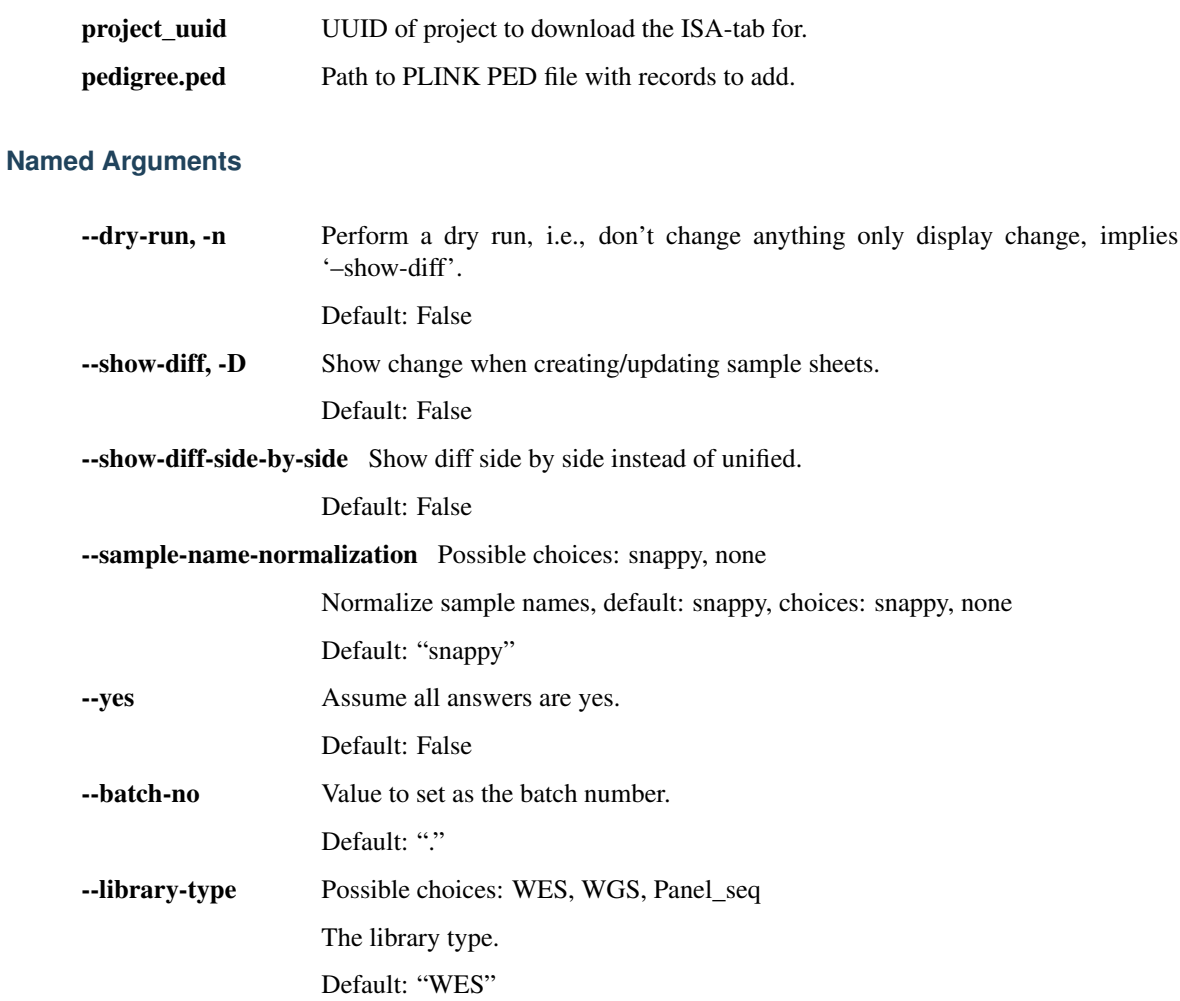

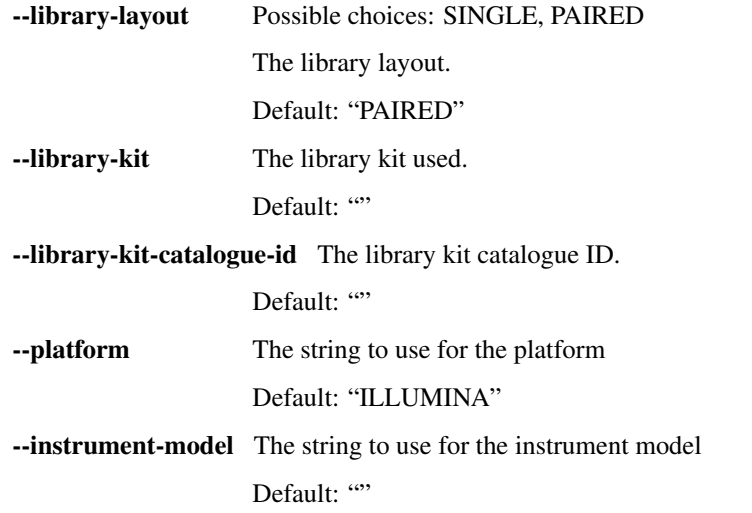

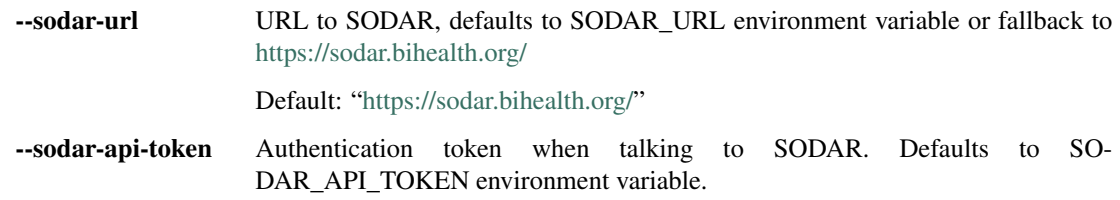

# **download-sheet**

#### Download ISA-tab

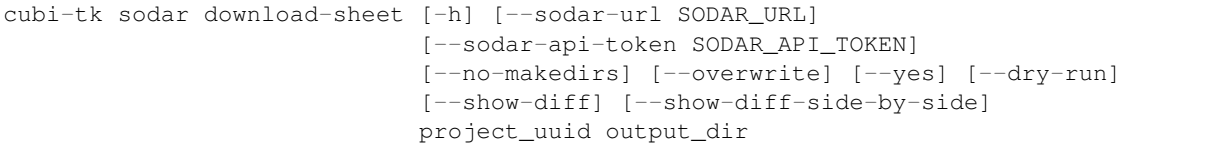

# **Positional Arguments**

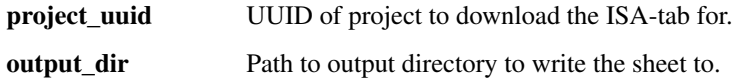

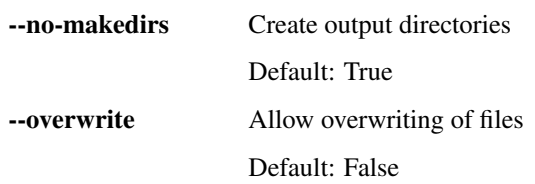

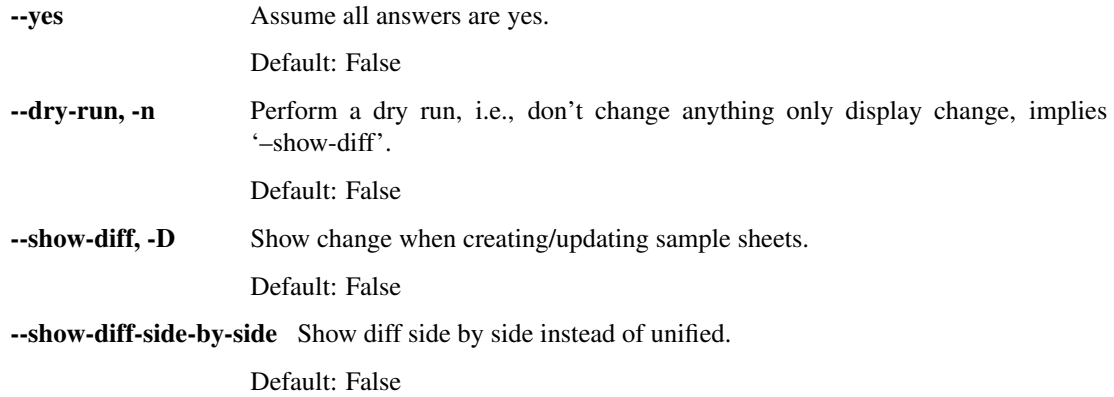

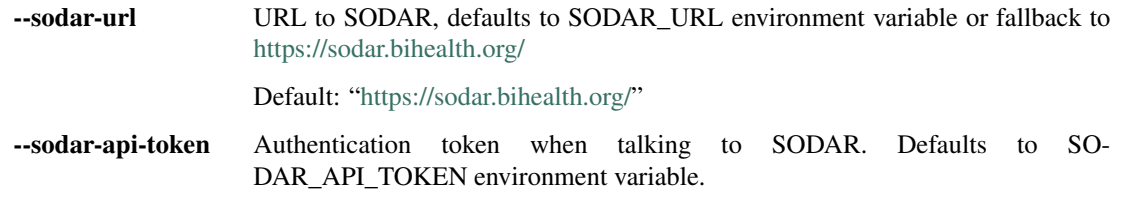

#### **upload-sheet**

Upload and replace ISA-tab

```
cubi-tk sodar upload-sheet [-h] [--sodar-url SODAR_URL]
                           [--sodar-api-token SODAR_API_TOKEN]
                           project_uuid input_investigation_file
```
#### **Positional Arguments**

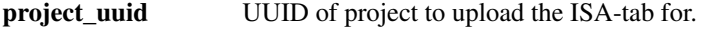

input\_investigation\_file Path to input investigation file.

# **SODAR-related**

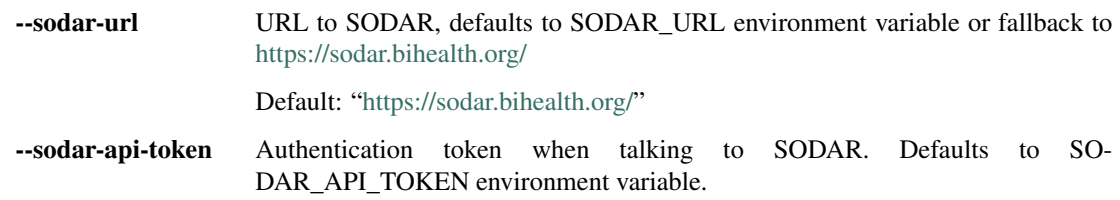

# **pull-raw-data**

#### Download raw data from iRODS

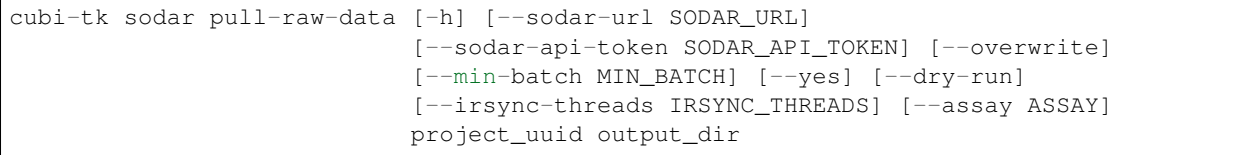

# **Positional Arguments**

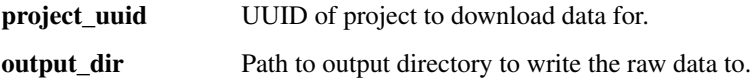

# **Named Arguments**

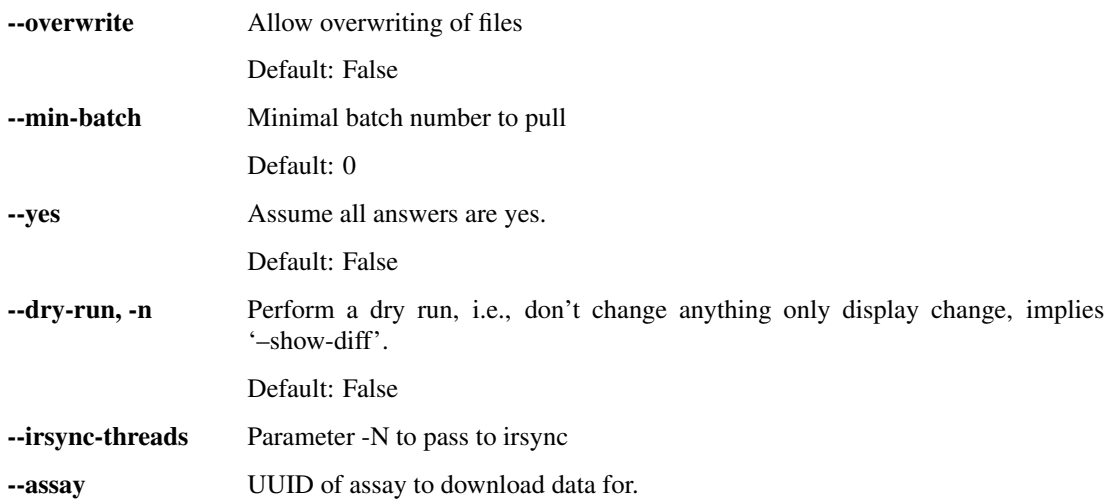

# **SODAR-related**

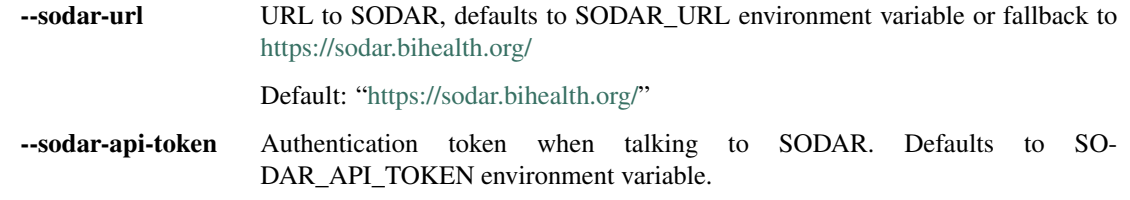

#### **landing-zone-create**

Creating landing zone

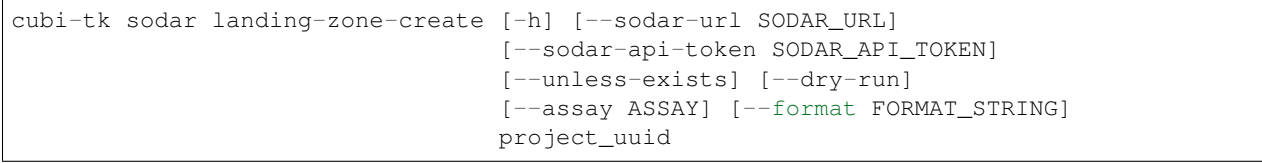

# **Positional Arguments**

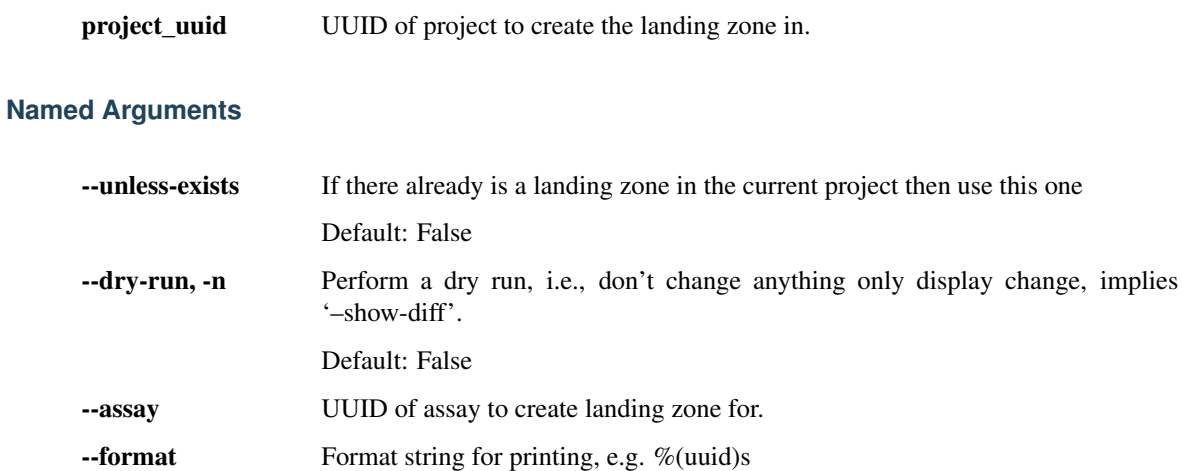

# **SODAR-related**

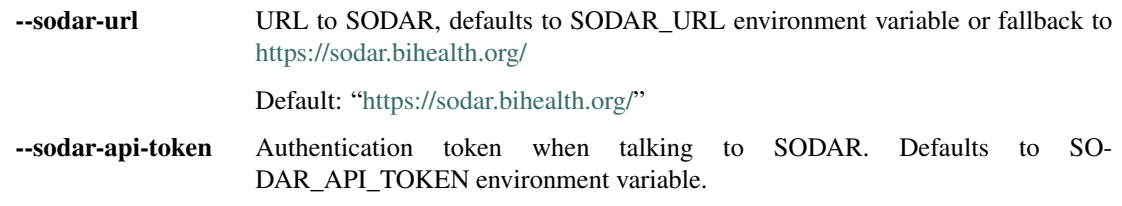

# **landing-zone-list**

## List landing zones

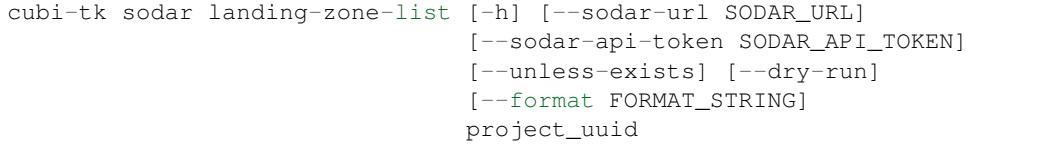

# **Positional Arguments**

project\_uuid UUID of project to create the landing zone in.

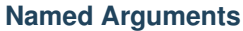

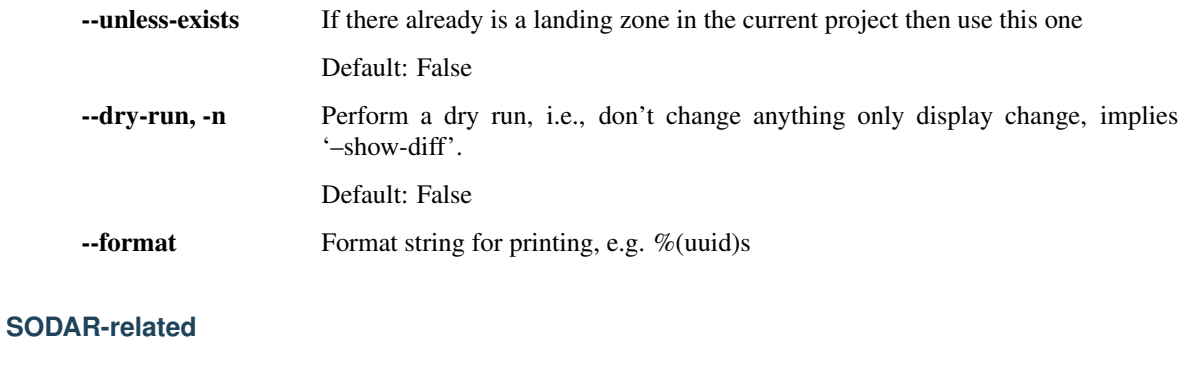

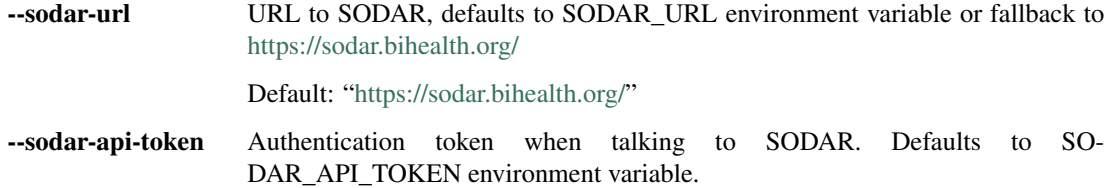

#### **landing-zone-move**

Submit landing zone for moving

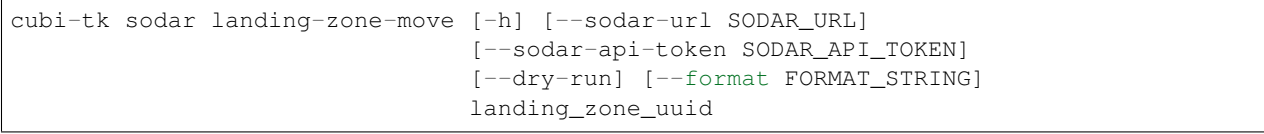

## **Positional Arguments**

landing\_zone\_uuid UUID of landing zone to move.

# **Named Arguments**

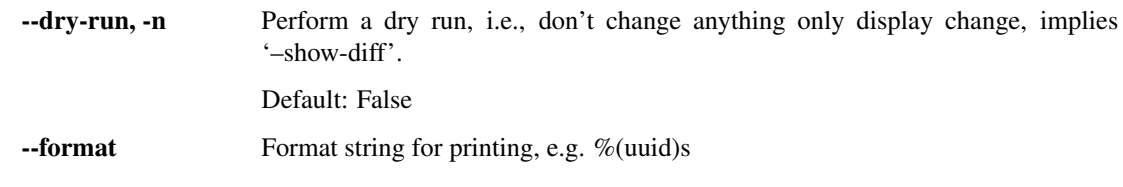

# **SODAR-related**

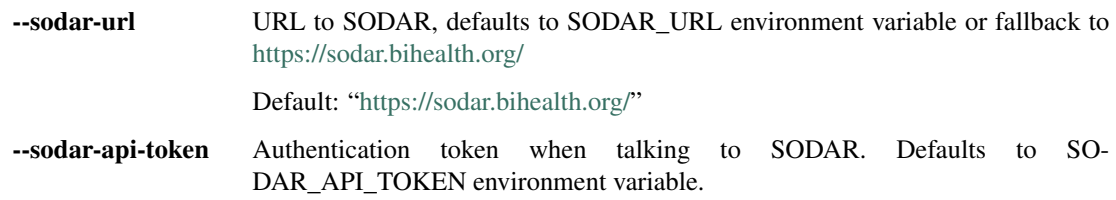

# **ingest-fastq**

Upload external files to SODAR (defaults for fastq)

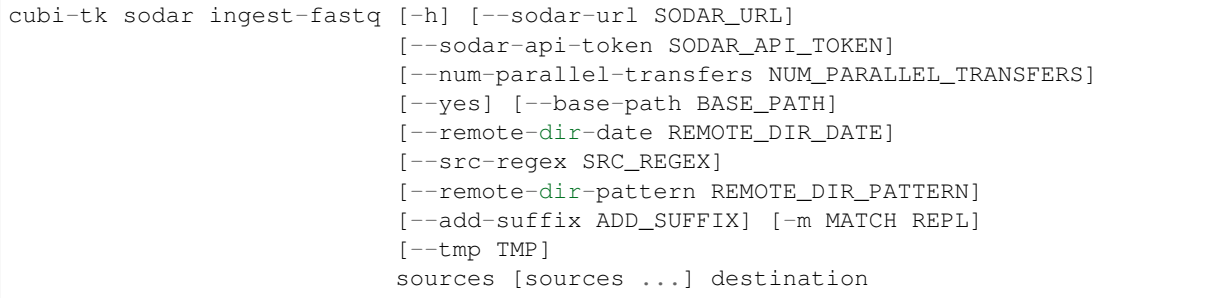

# **Positional Arguments**

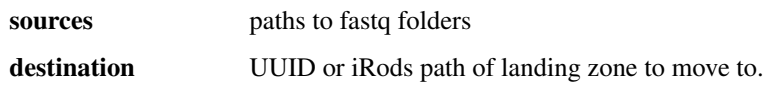

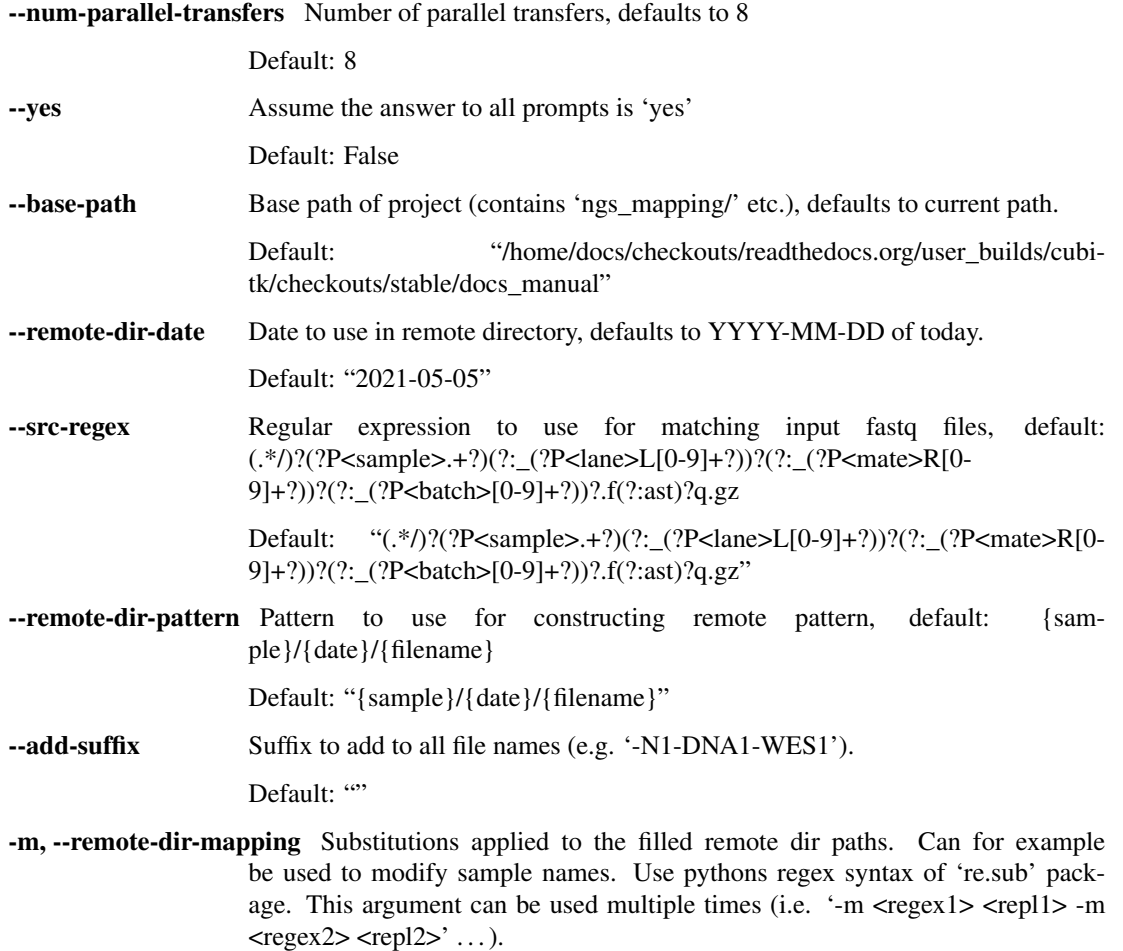
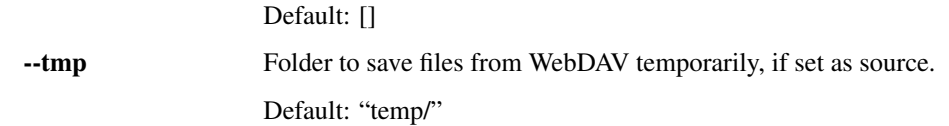

### **SODAR-related**

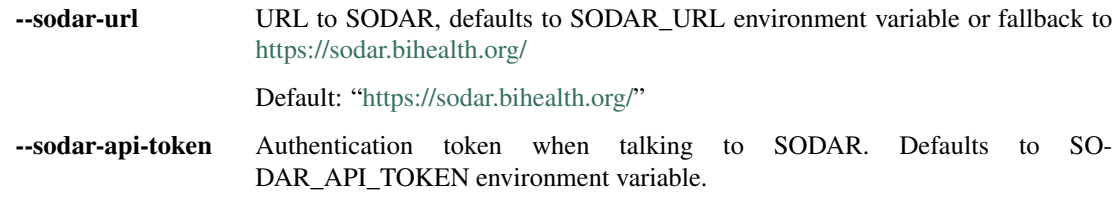

### **2.4.5 irods**

iRods command line interface.

cubi-tk irods [-h] {check} ...

#### **Positional Arguments**

irods\_cmd Possible choices: check

#### **Sub-commands:**

### **check**

Check target iRods collection (all md5 files? metadata md5 consistent? enough replicas?).

```
cubi-tk irods check [-h] [--num-replicas NUM_REPLICAS]
                    [--num-parallel-tests NUM_PARALLEL_TESTS]
                    irods_path
```
#### **Positional Arguments**

irods\_path Path to an iRods collection.

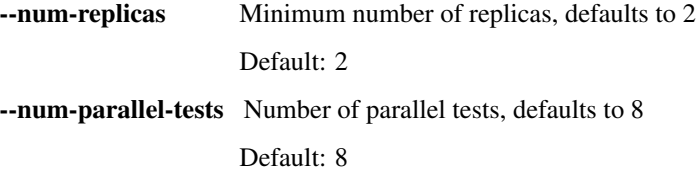

### **2.4.6 org-raw**

org\_raw command line interface.

```
cubi-tk org-raw [-h] {check,organize} ...
```
#### **Positional Arguments**

org\_raw\_cmd Possible choices: check, organize

#### **Sub-commands:**

#### **check**

Check consistency of raw data

```
cubi-tk org-raw check [-h] [--num-threads NUM_THREADS] [--no-gz-check]
                     [--no-md5-check] [--no-compute-md5]
                     [--missing-md5-error] [--create-md5-fail-no-error]
                     FILE.fastq.gz [FILE.fastq.gz ...]
```
#### **Positional Arguments**

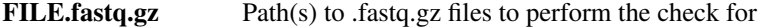

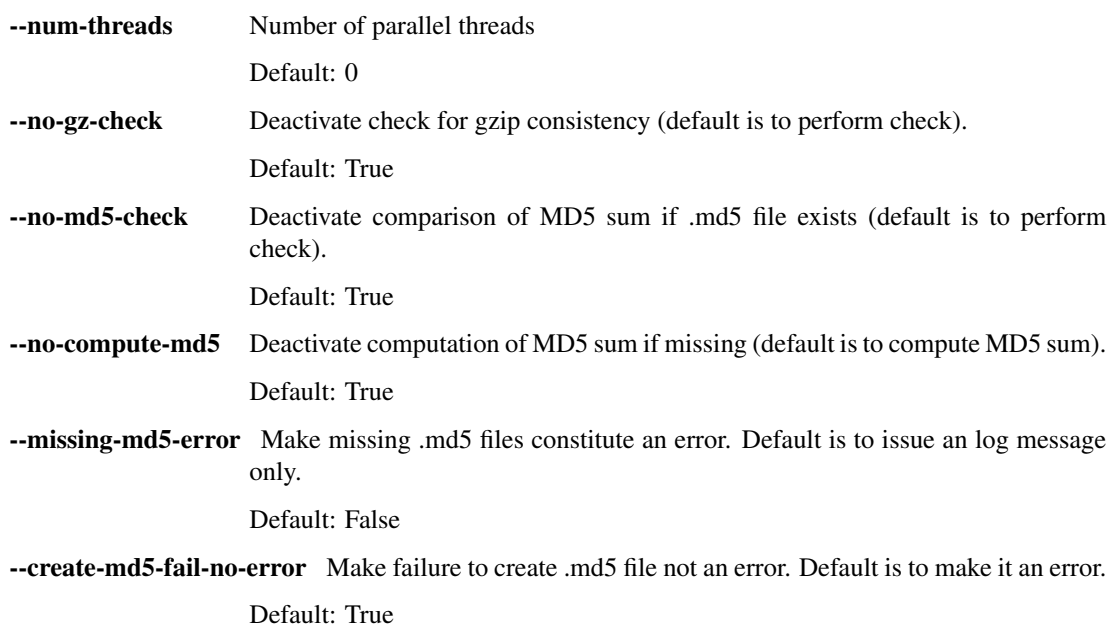

### **organize**

### Check consistency of raw data

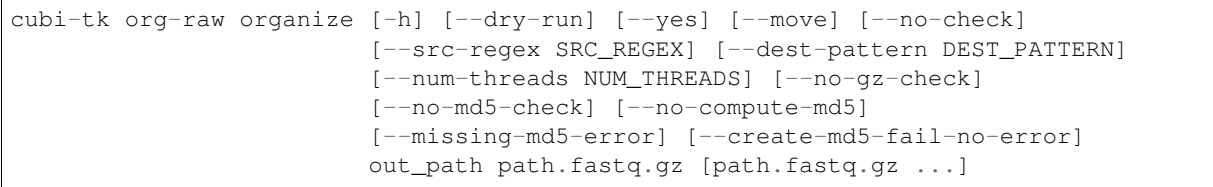

### **Positional Arguments**

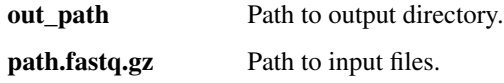

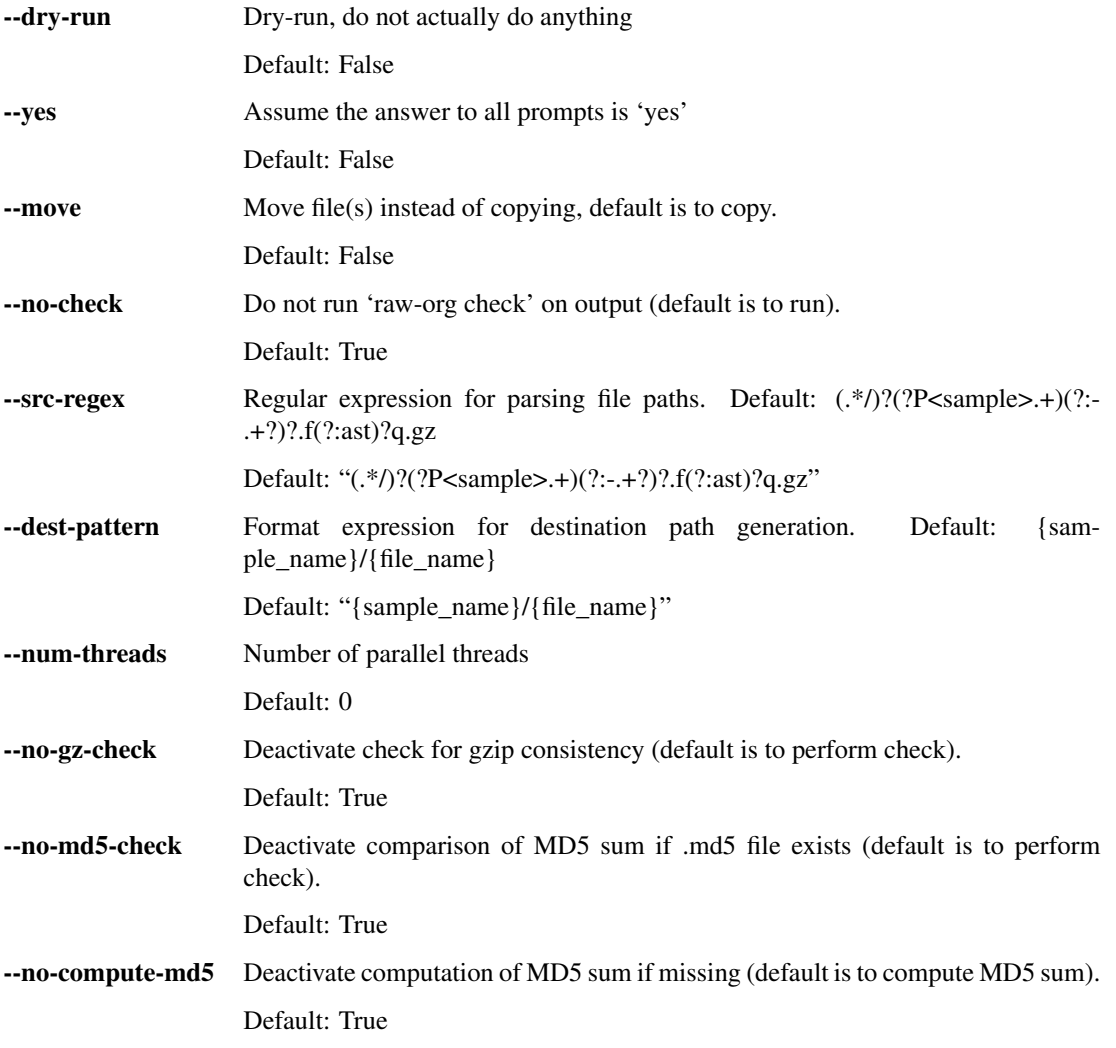

**--missing-md5-error** Make missing .md5 files constitute an error. Default is to issue an log message only.

Default: False

--create-md5-fail-no-error Make failure to create .md5 file not an error. Default is to make it an error.

Default: True

### **2.4.7 sea-snap**

Tools for supporting the RNA-SeASnaP pipeline.

```
cubi-tk sea-snap [-h]
                 {itransfer-raw-data,itransfer-results,working-dir,write-sample-info,
˓→check-irods}
                 ...
```
#### **Positional Arguments**

sea\_snap\_cmd Possible choices: itransfer-raw-data, itransfer-results, working-dir, write-sampleinfo, check-irods

#### **Sub-commands:**

#### **itransfer-raw-data**

Transfer FASTQs into iRODS landing zone

```
cubi-tk sea-snap itransfer-raw-data [-h] [--sodar-url SODAR_URL]
                                     [--sodar-api-token SODAR_API_TOKEN]
                                    [--num-parallel-transfers NUM_PARALLEL_TRANSFERS]
                                    [--tsv-shortcut {germline, cancer}]
                                     [--start-batch START_BATCH]
                                     [--base-path BASE_PATH]
                                     [--remote-dir-date REMOTE_DIR_DATE]
                                     [--remote-dir-pattern REMOTE_DIR_PATTERN]
                                     [--yes] [--validate-and-move]
                                    biomedsheet_tsv destination
```
#### **Positional Arguments**

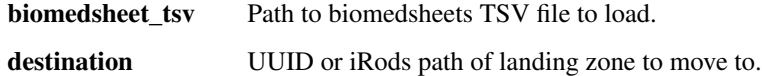

#### **Named Arguments**

--num-parallel-transfers Number of parallel transfers, defaults to 8 Default: 8

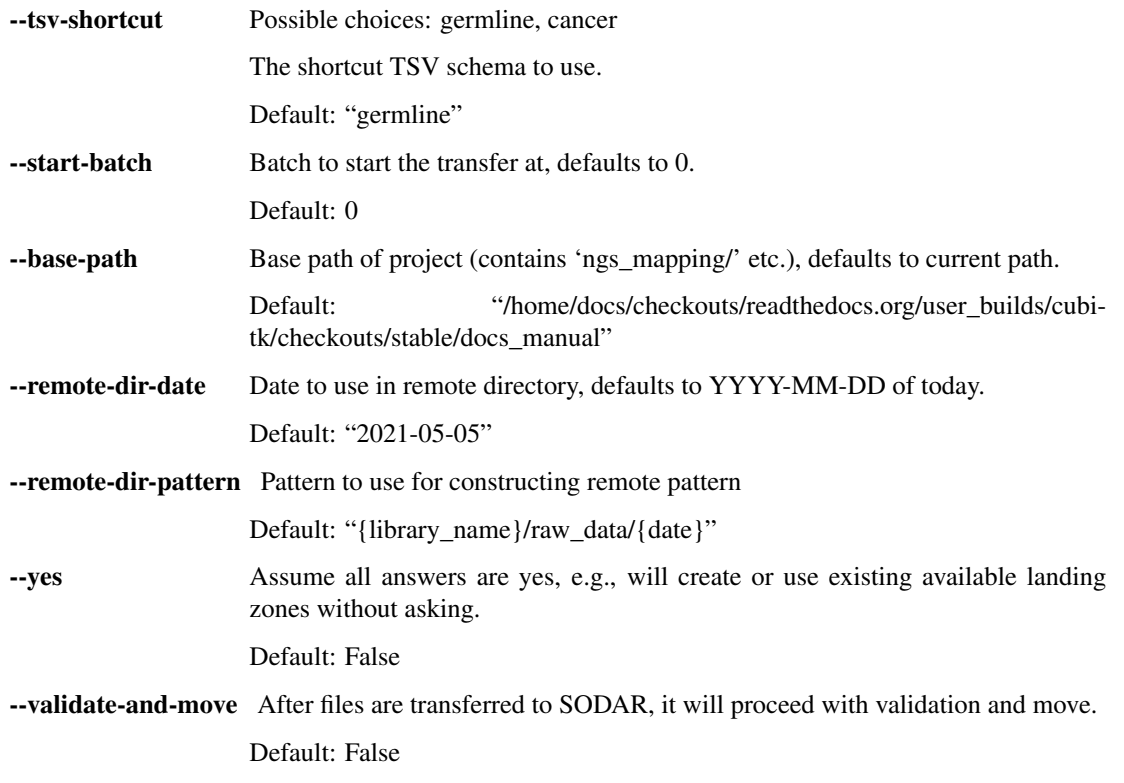

### **SODAR-related**

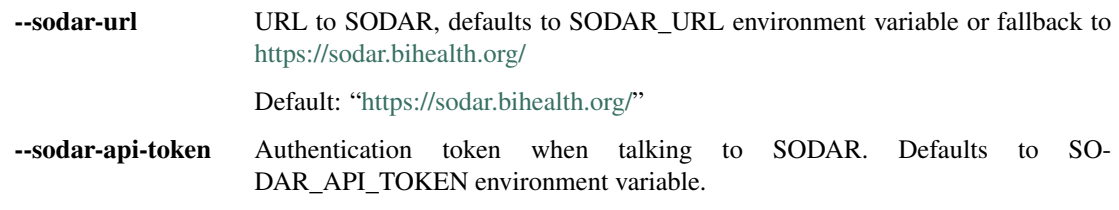

### **itransfer-results**

Transfer mapping results into iRODS landing zone

```
cubi-tk sea-snap itransfer-results [-h] [--sodar-url SODAR_URL]
                                   [--sodar-api-token SODAR_API_TOKEN]
                                   [--num-parallel-transfers NUM_PARALLEL_TRANSFERS]
                                   transfer_blueprint destination
```
### **Positional Arguments**

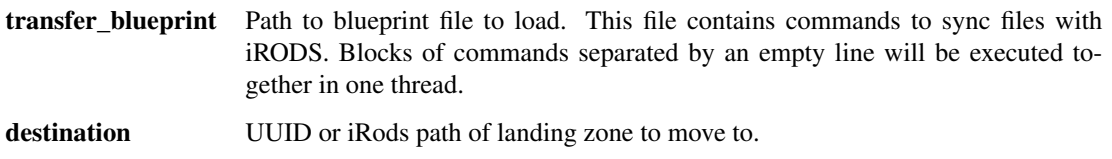

### **Named Arguments**

--num-parallel-transfers Number of parallel transfers, defaults to 8

Default: 8

#### **SODAR-related**

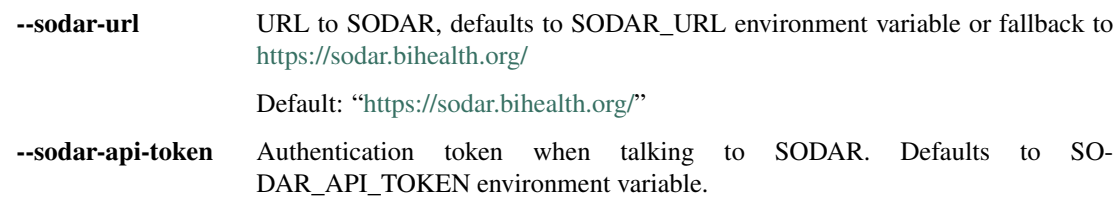

### **working-dir**

### Create working directory

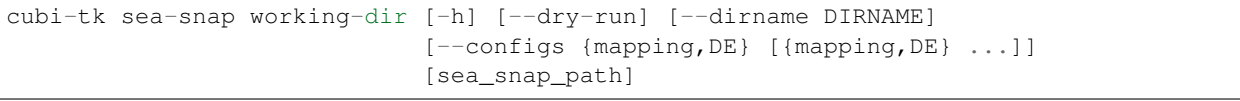

### **Positional Arguments**

![](_page_41_Picture_129.jpeg)

### **Named Arguments**

![](_page_41_Picture_130.jpeg)

#### **write-sample-info**

Generate sample info file

```
cubi-tk sea-snap write-sample-info [-h] [--allow-overwrite] [--dry-run]
                                   [--show-diff] [--show-diff-side-by-side]
                                   [--from-file FROM_FILE]
                                   [--isa-assay ISA_ASSAY]
                                   [--project_uuid PROJECT_UUID]
                                   [--output_folder OUTPUT_FOLDER]
                                   [--overwrite-isa] [--sodar-url SODAR_URL]
                                   [--sodar-auth-token SODAR_AUTH_TOKEN]
                                   in_path_pattern [output_file]
```
### **Positional Arguments**

![](_page_42_Picture_143.jpeg)

### **Named Arguments**

![](_page_42_Picture_144.jpeg)

### **pull ISA files**

![](_page_42_Picture_145.jpeg)

### **SODAR-related**

![](_page_43_Picture_109.jpeg)

### **check-irods**

Check consistency of sample info, blueprint and files on SODAR

```
cubi-tk sea-snap check-irods [-h] [--num-replicas NUM_REPLICAS]
                             [--num-parallel-tests NUM_PARALLEL_TESTS] [--yes]
                             [--transfer-blueprint TRANSFER_BLUEPRINT]
                             results_folder irods_path
```
#### **Positional Arguments**

![](_page_43_Picture_110.jpeg)

![](_page_43_Picture_111.jpeg)

Manual for isa-tpl

cubi-tk isa-tpl: create ISA-tab directories using [Cookiecutter.](https://cookiecutter.readthedocs.io/)

You can use this command to quickly bootstrap an ISA-tab investigation. The functionality is built on [Cookiecutter.](https://cookiecutter.readthedocs.io/)

To create a directory with ISA-tab files, run:

\$ cubi-tk isa-tpl <template name> <output directory>

This will prompt a number of questions interactively on the command line to collect information about the files that are going to be created. The requested information will depend on the chosen ISA-tab template. It is also possible to pass this information non-interactively together with other command line arguments (see cubi-tk isa-tpl <template name> --help).

The completed information will then be used to create a directory with ISA-tab files. It will be necessary to edit and extend the automatically generated files, e.g. to add additional rows to the assays.

## **3.1 Available Templates**

The [Cookiecutter](https://cookiecutter.readthedocs.io/) directories are located in this module's directory. Currently available templates are:

- isatab-generic
- isatab-germline
- isatab-microarray
- isatab-ms\_meta\_biocrates
- isatab-single\_cell\_rnaseq
- isatab-tumor\_normal\_dna
- isatab-tumor\_normal\_triplets

# **3.2 Adding Templates**

Adding templates consists of the following steps:

- 1. Add a new template directory below cubi\_tk/isa\_tpl.
- 2. Register it appending a IsaTabTemplate object to \_TEMPLATES in cubi\_tk.isa\_tpl.
- 3. Add it to the list above in the docstring.

The easiest way to start out is to copy an existing cookiecutter template and registration.

# **3.3 More Information**

Also see cubi-tk isa-tpl CLI documentation and cubi-tk isa-tab --help for more information.

## Manual for isa-tab

cubi-tk isa-tab: ISA-tab tooling.

# **4.1 Sub Commands**

**validate** Validate ISA-tab files for correctness and perform sanity checks.

**resolve-hpo** Resolve lists of HPO terms to TSV suitable for copy-and-paste into ISA-tab.

**add-ped** Given a germline DNA sequencing ISA-tab file and a PED file, add new lines to the ISA-tab file and update existing ones, e.g., for newly added parents.

**annotate** Add annotation to an ISA-tab file, given a tsv file.

# **4.2 Annotate**

cubi-tk isa-tab annotate updates material and file nodes in ISA-tab studies and assays with annotations provided as tab-separated text file.

In the annotation file header, target node types need to be indicated in ISA-tab style (i.e. "Source Name", etc.) while annotations are just named normally. Annotations for materials are automatically recorded as Characteristics, while annotations for files are recorded as Comments. Different node types can be annotated using only one annotation file, as demonstrated in the example below.

By default, if Characteristics or Comments with the same name already exist for a node type, only empty values are updated. Overwriting existing values requires confirmation (*–force-update*).

Annotations are only applied to one study and assay, since material names are not necessarily unique between the same material types of different studies or different assays (and thus, annotations couldn't be assigned unambiguously). By default the first study and assay listed in the investigation file are considered for annotation. A specific study and assay may be selected by file name (not path, just as listed in the investigation file) via *–target-study* or *–target-assay*, resp.

Example execution:

\$ cubi-tk isa-tab annotate investigation.tsv annotation.tsv --target-study s\_study.tsv --target-assay a\_assay.tsv

Note: investigation.tsv and annotation.tsv have to be indicated via absolute or relative paths. However, s\_study.tsv and a\_assay.tsv have to be indicated by name only, just as they are referenced in their corresponding investigation file.

| Source Name | Aae | Sex           | Sample Name | Volume |
|-------------|-----|---------------|-------------|--------|
| alpha       | 18  | <b>FEMALE</b> | alpha-N1    | 1000   |
| beta        | 27  | <b>MALE</b>   | beta-N1     | 1000   |
| gamma       | 69  | <b>FEMALE</b> | gamma-N1    | 800    |

Table 1: Annotation example tsv file

# **4.3 More Information**

Also see cubi-tk isa-tab CLI documentation and cubi-tk isa-tab --help for more information.

# Manual for ingest-fastq

The cubi-tk sodar ingest-fastq command lets you upload raw data files to SODAR. It is configured for uploading FASTQ files by default, but the parameters can be adjusted to upload any files.

The basic usage is:

\$ cubi-tk sodar ingest-fastq SOURCE [SOURCE ...] DESTINATION

where each SOURCE is a path to a folder containing relevant files and DESTINATION is either an iRODS path to a *landing zone* in SODAR or the UUID of that *landing zone*.

# **5.1 Other file types**

By default, the parameters --src-regex and --remote-dir-pattern are configured for FASTQ files, but they may be changed to upload other files as well. The two parameters have the following functions:

- --src-regex: a regular expression to recognize paths to raw data files to upload (the paths starting from the SOURCE directories).
- --remote-dir-pattern: a pattern specifying into which folder structure the raw data files should be uploaded. This is a file path with wildcards that are replaced by the captured content of named groups in the regular expression passed via --src-regex.

For example, the default  $--src-request$  is

```
(.*/)?(?P<sample>.+?)(?:_(?P<lane>L[0-9]+?))?(?:_(?P<mate>R[0-9]+?))?(?:_(?P<batch>[0-
\rightarrow9]+?))?\.f(?:ast)?q\.gz
```
It can capture a variety of different FASTQ file names and has the named groups sample, lane, mate and batch. The default --remote-dir-pattern is

```
{sample}/{date}/{filename}
```
It contains the wildcard  $\{sample\}$ , which will be filled with the captured content of group  $(?P \leq same 1e \geq \ldots)$ . In addition, the wildcards {date} and {filename} can always be used and will be filled with the current date and full filename (the basename of a matched file), respectively.

# **5.2 Mapping of file names**

In some cases additional mapping of filenames is required (for example the samples should be renamed). This can be done via the parameter --remote-dir-mapping or short -m. It can be supplied several times, each time for another mapping. With each -m MATCH REPL a pair of a regular expression and a replacement string are specified. Internally, pythons re.sub command is executed on the  $--$ remote-dir-pattern after wildcards have been filled. Therefore, you can refer to the documentation of the [re package](https://docs.python.org/3/library/re.html) for syntax questions.

## **5.3 Source files on WevDAV**

If a SOURCE is a WebDAV url, the files will temporarily be downloaded into a directory called "./temp/". This can be adjusted with the  $-\text{tmp}$  option.

# **5.4 SODAR authentication**

To use this command, which internally executes iRODS icommands, you need to authenticate with iRODS by running:

\$ iinit

To be able to access the SODAR API (which is only required, if you specify a landing zone UUID instead of an iRODS path), you also need an API token. For token management for SODAR, the following docs can be used:

- [https://sodar.bihealth.org/manual/ui\\_user\\_menu.html](https://sodar.bihealth.org/manual/ui_user_menu.html)
- [https://sodar.bihealth.org/manual/ui\\_api\\_tokens.html](https://sodar.bihealth.org/manual/ui_api_tokens.html)

There are three options how to supply the token. Only one is needed. The options are the following:

1. configure ~/.cubitkrc.toml.

**[global]** sodar\_server\_url = "https://sodar.bihealth.org/" sodar\_api\_token = "<your API token here>"

2. pass via command line.

\$ cubi-tk sodar ingest-fastq --sodar-url "https://sodar.bihealth.org/" ˓<sup>→</sup>sodar-api-token "<your API token here>"

3. set as environment variable.

\$ SODAR\_API\_TOKEN="<your API token here>"

# **5.5 More Information**

Also see cubi-tk sodar ingest-fastq *[CLI documentation](#page-8-0)* and cubi-tk sodar ingest-fastq --help for more information.

# Manual for sea-snap itransfer-results

The cubi-tk sea-snap itransfer-results command lets you upload results of the Seasnap pipeline to SODAR. It relies on running the export function of Seasnap first. This export function allows to select which result files of the pipeline shall be uploaded into what folder structure, which can be configured via the Seasnap config file. It outputs a blueprint file with file paths and commands to use for the upload. For more information see the [Seasnap documentation](https://cubi-gitlab.bihealth.org/CUBI/Pipelines/sea-snap/-/blob/development/documentation/export.md) The itransfer-results function parallelizes the upload of these files.

The basic usage is:

1. create blueprint

```
$ ./sea-snap mapping l export
```
2. upload to SODAR

\$ cubi-tk sea-snap itransfer-results BLUEPRINT DESTINATION

where each BLUEPRINT is the blueprint file mentioned above (probably "SODAR\_export\_blueprint.txt") and DESTINATION is either an iRODS path to a *landing zone* in SODAR or the UUID of that *landing zone*.

# **6.1 SODAR authentication**

To use this command, which internally executes iRODS icommands, you need to authenticate with iRODS by running:

\$ iinit

To be able to access the SODAR API (which is only required, if you specify a landing zone UUID instead of an iRODS path), you also need an API token. For token management for SODAR, the following docs can be used:

- [https://sodar.bihealth.org/manual/ui\\_user\\_menu.html](https://sodar.bihealth.org/manual/ui_user_menu.html)
- [https://sodar.bihealth.org/manual/ui\\_api\\_tokens.html](https://sodar.bihealth.org/manual/ui_api_tokens.html)

There are three options how to supply the token. Only one is needed. The options are the following:

1. configure ~/.cubitkrc.toml.

## **[global]** sodar\_server\_url = "https://sodar.bihealth.org/" sodar\_api\_token = "<your API token here>"

2. pass via command line.

```
$ cubi-tk sodar ingest-fastq --sodar-url "https://sodar.bihealth.org/" --
˓→sodar-api-token "<your API token here>"
```
3. set as environment variable.

```
$ SODAR_API_TOKEN="<your API token here>"
```
## **6.2 More Information**

Also see cubi-tk sea-snap itransfer-results *[CLI documentation](#page-8-0)* and cubi-tk sea-snap itransfer-results --help for more information.

# Manual for sea-snap write-sample-info

The cubi-tk sea-snap write-sample-info command can be used to collect information by parsing the folder structure of raw data files (FASTQ) and meta-information (ISA-tab). It collects this information in a YAML file that will be loaded by the Seasnap pipeline.

The basic usage is:

\$ cubi-tk sea-snap write-sample-info IN\_PATH\_PATTERN

where IN\_PATH\_PATTERN is a file path with wildcards specifying the location to FASTQ files. The wildcards are also used to extract information from the parsed paths.

By default, a file called sample\_info.yaml will be generated in the current working directory. If this file is in the project working directory, Seasnap will load it automatically. However, you can specify another file name after IN\_PATH\_PATTERN. Then this file can be used in Seasnap e.g. like so:

\$ ./sea-snap mapping l --config file\_name='sample\_info\_alt.yaml'

Note: check and edit the auto-generated sample\_info.yaml file before running the pipeline.

# **7.1 Path pattern and wildcards**

For example, if the FASTQ files are stored in a folder structure like this:

```
input
   sample1
      - sample1_R1.fastq.gz
       - sample1_R2.fastq.gz
    sample2
      - sample2_R1.fq
       - sample2_R2.fq
```
Then the path pattern can look like the following:

\$ cubi-tk sea-snap write-sample-info "input/{sample}/\*\_{mate,R1|R2}"

Keywords in braces (e.g. {sample}) are wildcards. It is possible to add a regular expression separated with a comma after the keyword. This is useful to restrict what part of the file path the wildcard can match (e.g.  ${maxP1|R2}$ ) means that mate can only be R1 or R2). In addition,  $\star$  and  $\star \star$  can be used to match anything that does not need to be captured with a wildcard.

Setting the IN\_PATH\_PATTERN as shown above will allow the write-sample-info command to extract the information that samples *sample1* and *sample2* exist and that there are *paired reads* for both of them. The extension (e.g. fastq.gz, fastq or fq) should be omitted and will be detected automatically.

Available wildcards are: {sample}, {mate}, {flowcell}, {lane}, {batch} and {library}. However, only ''{sample}'' is obligatory.

Note: wildcards do not match "/" and ".". For further information also see the [Seasnap docu.](https://cubi-gitlab.bihealth.org/CUBI/Pipelines/sea-snap/-/blob/development/documentation/prepare_input.md)

# **7.2 Meta information**

When working with **SODAR**, additional meta-information should be included in the sample info file. In SODAR this meta-information is stored in the form of [ISA-tab files.](https://isa-specs.readthedocs.io/en/latest/isatab.html)

There are two ways to add the information from an ISA-tab assay file to the generated sample info file:

1. Load from a local ISA-tab assay file

```
$ cubi-tk sea-snap write-sample-info --isa-assay PATH/TO/a FILE NAME.txt IN PATH
˓→PATTERN
```
2. Download from SODAR

\$ cubi-tk sea-snap write-sample-info --project\_uuid UUID IN\_PATH\_PATTERN

Here, UUID is the UUID of the respective project on SODAR.

## **7.3 SODAR authentication**

To be able to access the SODAR API (which is only required if you download meta-data from SODAR), you also need an API token. For token management for SODAR, the following docs can be used:

- [https://sodar.bihealth.org/manual/ui\\_user\\_menu.html](https://sodar.bihealth.org/manual/ui_user_menu.html)
- [https://sodar.bihealth.org/manual/ui\\_api\\_tokens.html](https://sodar.bihealth.org/manual/ui_api_tokens.html)

There are three options how to supply the token. Only one is needed. The options are the following:

1. configure ~/.cubitkrc.toml.

#### **[global]**

```
sodar_server_url = "https://sodar.bihealth.org/"
sodar_api_token = "<your API token here>"
```
2. pass via command line.

```
$ cubi-tk sodar ingest-fastq --sodar-url "https://sodar.bihealth.org/"
˓→sodar-api-token "<your API token here>"
```
3. set as environment variable.

```
$ SODAR_API_TOKEN="<your API token here>"
```
# **7.4 Table format**

Although this is not really necessary to run the workflow, it is possible to convert the YAML file to a table / sample sheet:

\$ cubi-tk sea-snap write-sample-info --from-file sample\_info.yaml XXX sample\_info.tsv

And back:

\$ cubi-tk sea-snap write-sample-info --from-file sample\_info.tsv XXX sample\_info.yaml

# **7.5 More Information**

Also see cubi-tk sea-snap write-sample-info *[CLI documentation](#page-8-0)* and cubi-tk sea-snap write-sample-info --help for more information.

# Use Case: Exomes

This section describes the cubi-tk use case for exomes that are sequenced at Labor Berlin and processed by CUBI. This section provides an outline of how cubi-tk helps in connecting

- SODAR (the CUBI system for meta and mass data storage and management),
- SNAPPY (the CUBI pipeline for the processing of DNA sequencing, including exomes),
- and VarFish (the CUBI web app for interactive analysis and annotation of variant calling results).

# **8.1 Overview**

The overall data flow for the Translate-NAMSE use case is depicted below.

![](_page_58_Figure_8.jpeg)

- A Labor Berlin (LB) bioinformatician uses "cubi-tk sodar add-ped" to augment the sample sheet of a SODAR project with new family members or new families alltogether. He also transfers the FASTQ read data sequences to the iRODS system that backs SODAR for file storage.
- At this stage, a Charite geneticist can review and refine the sample sheet. This mostly relates to information that is secondary for the subsequent analysis. It is assumed that the family relations updated by the bioinformatician are correct (two parents of a sample are the two parents, if father and mother are flipped, this is not important for analysis by SNAPPY).
- A CUBI Bioinformatician can now update the sample sheet for the SNAPPY pipeline using "cubi-tk snappy pullsheets" and update a copy of the raw data sequence with "cubi-tk snappy pull-raw-data" files earlier transferred by LB.
- Once the data has been pulled from SODAR and iRODS, the CUBI bioinformatician launches the SNAPPY pipeline which processes the data on the BIH HPC. The command cubi-tk snappy kickoff launches the pipeline steps with their dependencies. Inspection of results is based on manual inspection of log files for now.
- Once this is complete, Manuel uses cubi-tk snappy varfish-upload and cubi-tk snappy itarnsfer-{variant-calling,ngs-mapping} to transfer the resulting BAM and VCF files into VarFish via its REST API and iRODS via landing zones  $(cubit-tk$  sodar  $1z-(create,move)$ .

#### To summarise more concisely

- LB copies data and meta data to SODAR/iRODS.
- CUBI pulls mass data and meta data form SODAR/iRODS and starts the pipeline.
- CUBI submits the resulting mass data results back into SODAR and annotated/exported variant calls into VarFish.
- The clinician can review the sample sheet independently of Manuel and Johannes.

#### Human interaction is required if

- The sample sheet does not sufficiently reflect reality (sample swaps)
- Files are broken and/or swapped.
- Tools terminate too early; data is not copied.
- Overall, this is not fully automated system, rather a system with heavy tool support and semi-automation.

#### Future improvements are

- Ask clinicians sending in samples for sex of child.
- Properly track parents as father/mother.

#### More Notes

- Data is processed in batches.
- Many tooling steps rely on "start processing in batch NUMBER"
- That is, everything behind NUMBER will be processed.
- Requires human-manual tracking of batch to start at (easy to seee in SODAR)

# **8.2 Setup**

For token management for both VarFish and SODAR, the following docs can be used:

• [https://sodar.bihealth.org/manual/ui\\_user\\_menu.html](https://sodar.bihealth.org/manual/ui_user_menu.html)

- [https://sodar.bihealth.org/manual/ui\\_api\\_tokens.html](https://sodar.bihealth.org/manual/ui_api_tokens.html)
- 1. Obtain a VarFish API token from the varfish system and configure  $\sim$  /. varfishrc.toml.

```
[global]
varfish_server_url = "https://varfish.bihealth.org/"
varfish_api_token = "<your API token here>"
```
2. Obtain a SODAR API token and configure ~/.cubitkrc.toml.

```
[global]
sodar_server_url = "https://sodar.bihealth.org/"
sodar api token = "<your API token here>"
```
3. Create a new Miniconda installation if necessary.

```
host:~$ wget https://repo.anaconda.com/miniconda/Miniconda3-latest-Linux-
\rightarrowx86 64.sh
host:~$ bash Miniconda3-latest-Linux-x86_64.sh -b -p $HOME/miniconda3
host:~$ source $HOME/miniconda3/bin/activate
(conda) host:~$
```
4. Checkout and install VarFish CLI:

```
(conda) host:~$ git clone https://github.com/bihealth/varfish-cli.git
(conda) host:~$ cd varfish-cli
(conda) host:varfish-cli$ pip install -r requirements/base.txt
(conda) host:varfish-cli$ pip install -e .
```
5. Checkout and install CUBI-TK

```
(conda) host:~$ git clone git@cubi-gitlab.bihealth.org:CUBI/Pipelines/
˓→cubi-tk.git
(conda) host:~$ cd cubi-tk
(conda) host:cubi-tk$ pip install -r requirements/base.txt
(conda) host:cubi-tk$ pip install -e .
```
# **8.3 SNAPPY Configuration**

You have to adjust the configuration of the SNAPPY data set as follows:

- You have ot provide the sodar\_uuid attribute. Set it to the SODAR project's UUID.
- Data will be downloaded in the last entry of **search\_paths**.
	- If you are starting a new project then just use one entry with an appropriate value.
	- If you are moving a project to use cubi-tk then add a new entry where to download the data to.

```
# ...
data_sets:
  "<the dataset name here>:
   sodar_uuid: "<dataset uuid here>
    sodar_title: "<optional title here>
   file: "<biomedsheets file path here>.tsv"
    type: germline_variants
```
(continues on next page)

(continued from previous page)

```
naming_scheme: only_secondary_id
search_patterns:
- {left: '**/*_R1.fastq.gz', right: '**/*_R2.fastq.gz'}
- {left: '**/*_R1_*.fastq.gz', right: '**/*_R2_*.fastq.gz'}
search_paths:
- "<path to search data for here>"
```
Note that you will need the *\*\*/\** in the pattern.

# **8.4 Processing Commands**

The setup up to here only has to be done only once for each project/dataset. The following step will (a) fetch the meta data and raw data from SODAR/iRODS, (b) start the processing with SNAPPY, and (c) submit the results back to SODAR once SNAPPY is done.

First, you pull the meta data from SODAR with the command:

\$ cubi-tk snappy pull-sheets

This will show the changes that are to be applied in unified patch format and you have to confirm by files. You can also add  $-\gamma$ es  $-\gamma$ dry-run to see all pending changes at once without actually applying them or  $-\gamma$ es to apply all changes.

The next step is to fetch the raw data from SODAR/iRODS. You first have to authenticate with iRODS using init. You then fetch the raw data, optionally only the data starting at batch number \$BATCH. You also have to provide the project UUID \$PROJECT. Internally, cubi-tk will use the iRODS icommands and you will be shown the commands it is about to execute.

```
$ iinit
$ cubitk snappy pull-raw-data --min-batch $BATCH $PROJECT
```
Now you could start the processing. However, it is advisable to ensure that the input FASTQ files can be linked in the ngs\_mapping step.

```
$ cd ngs_mapping
$ snappy-snake -p $(snappy-snake -S | grep -v 'no update' | grep input_links | cut -f
˓→1)
```
If this fails, a good starting point is removing ngs\_mapping/.snappy\_path\_cache.

You can kick off the current pipeline using

\$ cubi-tk snappy kickoff

After the pipeline has finished, you can create a new landing zone with the following command. This will print the landing zone properties as JSON. You will neded both the landing zone UUID (ZONE) and iRODS path (\$IRODS\_PATH) for now (in the future this will be simplified).

\$ cubi-tk sodar landing-zone-create \$PROJECT

You can then transfer the data using the following commands. You will have to specify the path to the SNAPPY sample sheet TSV as \$TSV and the landing zone iRODS path \$IRODS\_PATH.

\$ cubi-tk snappy itransfer-ngs-mapping --start-batch \$BATCH \$TSV \$IRODS\_PATH \$ cubi-tk snappy itransfer-variant-calling --start-batch \$BATCH \$TSV \$IRODS\_PATH Finally, you can validate and move the landing zone to get the data into SODAR:

\$ cubi-tk sodar landing-zone-move \$ZONE

And last but not least, here is how to transfer the data into VarFish (starting at \$BATCH).

\$ cubi-tk snappy varfish-upload --min-batch \$BATCH \$PROJECT

# CHAPTER<sup>9</sup>

# Use Case: Single Cell

This section describes the cubi-tk use case for the analysis of single cell data. It provides an outline of how cubi-tk helps in connecting

- Sea-Snap (the CUBI pipeline for the processing of RNA sequencing, including scRNA-seq),
- SODAR (the CUBI system for meta and mass data storage and management).

# **9.1 Overview**

![](_page_64_Figure_6.jpeg)

#### 1 FASTQ and ISA-tab files are uploaded to SODAR.

- ISA-tab files can be created with the help of cubi-tk isa-tpl isatab-single\_cell.
- FASTQ files can be uploaded with the help of cubi-tk sodar ingest-fastq

### 2 FASTQ and ISA-tab files are pulled from SODAR.

• FASTQ files can be downloaded using cubi-tk sodar pull-raw-data or iRods icommands.

• ISA-tab files can be downloaded using cubi-tk sea-snap pull-isa.

#### 3 A results folder is created on the HPC cluster and the config files are edited. A sample info file is created.

- A results folder can be created with cubi-tk sea-snap working-dir.
- The sample\_info.yaml file can be created with cubi-tk sea-snap write-sample-info. This combines information from the parsed FASTQ folder structure and ISA-tab meta information.

#### 4 Running the Sea-snap pipeline.

• This is done as usual via ./sea-snap sc --slurm c.

#### 5 The results are uploaded to SODAR.

- Create a landing zone on SODAR with cubi-tk sodar lz-create.
- Create a blueprint of which files to upload with . /sea-snap sc 1 export.
- Upload the results using the blueprint and cubi-tk itransfer-results.

#### 6 Check whether all files have been uploaded to SODAR correctly.

• This can be done via cubi-tk sea-snap check-irods.

## **9.2 Setup**

For token management for SODAR, the following docs can be used:

- [https://sodar.bihealth.org/manual/ui\\_user\\_menu.html](https://sodar.bihealth.org/manual/ui_user_menu.html)
- [https://sodar.bihealth.org/manual/ui\\_api\\_tokens.html](https://sodar.bihealth.org/manual/ui_api_tokens.html)
- 1. Obtain a SODAR API token and configure  $\sim/$ . cubitkrc.toml.

```
[global]
sodar_server_url = "https://sodar.bihealth.org/"
sodar_api_token = "<your API token here>"
```
#### 2. Create a new Miniconda installation if necessary.

```
host:~$ wget https://repo.anaconda.com/miniconda/Miniconda3-latest-Linux-
\rightarrowx86_64.sh
host:~$ bash Miniconda3-latest-Linux-x86_64.sh -b -p $HOME/miniconda3
host:~$ source $HOME/miniconda3/bin/activate
(conda) host:~$
```
#### 3. Checkout and install CUBI-TK

```
(conda) host:~$ git clone git@cubi-gitlab.bihealth.org:CUBI/Pipelines/
˓→cubi-tk.git
(conda) host:~$ cd cubi-tk
(conda) host:cubi-tk$ pip install -r requirements/base.txt
(conda) host:cubi-tk$ pip install -e .
```
# **9.3 Processing Commands**

Hint: Also see the Seasnap single cell pipeline documentation [here.](https://cubi-gitlab.bihealth.org/CUBI/Pipelines/sea-snap/-/blob/sc_pipeline/documentation/run_sc.md)

First, you can pull the meta data from SODAR with the command:

\$ cubi-tk sea-snap pull-isa <project\_uuid>

This will create a folder with ISA-tab files. Alternatively, you can omit this step and automatically pull the files later.

The next step is to fetch the raw data from SODAR/iRODS. You first have to authenticate with iRODS using iinit. Internally, cubi-tk will use the iRODS icommands and you will be shown the commands it is about to execute.

```
$ iinit
$ cubi-tk sodar pull-raw-data <project_uuid>
```
Create a working directory for the project results:

\$ cubi-tk sea-snap working-dir <path\_to\_seasnap\_pipeline>

This will also copy relevant files and a config template into the new directory. Edit the config files to adjust the pipeline execution to your needs.

Create a sample info file. This is equivalent to a sample sheet and summarizes information about the samples in yaml format. A path pattern to the downloaded FASTQ files is needed, see Sea-snap doku: [https://cubi-gitlab.bihealth.org/](https://cubi-gitlab.bihealth.org/CUBI/Pipelines/sea-snap/blob/master/documentation/prepare_input.md#fastq-files-folder-structure) [CUBI/Pipelines/sea-snap/blob/master/documentation/prepare\\_input.md#fastq-files-folder-structure](https://cubi-gitlab.bihealth.org/CUBI/Pipelines/sea-snap/blob/master/documentation/prepare_input.md#fastq-files-folder-structure)

```
$ cubi-tk sea-snap write-sample-info --isa-assay <path_to_assay_file> <path_pattern_
˓→to_fastq>
```
This combines information from both the FASTQ folder structure (given via path pattern) and the ISA-tab meta data (given via ISA-assay file). If ISA-tab files have not been downloaded yet, you can use the option --project-uuid  $\langle$ project uuid> instead of  $-$ isa-assay to download them on-the-fly.

Now you can start the processing. Run the Sea-snap pipeline as usual:

```
$ ./sea-snap sc --slurm c <any snakemake options>
$ ./sea-snap sc --slurm c export
```
After the pipeline has finished, you can create a new landing zone with the following command. This will print the landing zone properties as JSON. You will need the landing zone UUID  $(ZONE)$  in the next step.

\$ cubi-tk sodar landing-zone-create <project\_uuid>

You can then transfer the data using the following commands. You will have to specify the blueprint file generated by the export rule of sea-snap.

\$ cubi-tk sea-snap itransfer-results <blueprint\_file> <landing\_zone\_uuid>

Finally, you can validate and move the landing zone to get the data into SODAR:

\$ cubi-tk sodar landing-zone-move <landing\_zone\_uuid>

You may check, whether everything was uploaded correctly using the following command:

```
$ cubi-tk sea-snap check-irods <path_to_local_results_folder> <irods_path_to_results_
˓→on_sodar>
```
# **Credits**

- Eudes Bargos
- Johannes Helmuth
- Manuel Holtgrewe
- Patrick Pett

# **HISTORY**

### # History

## v0.3.0

- Moving SODAR REST API calls to package *sodar-cli*.
- Switching to Github actions for CI tests.
- More templates for *cubi-tk isa-tpl*.
- Improvements and fixes to *cubi-tk sea-snap*.
- Adding *isa-tab add-ped* command.
- More tools for *cubi-tk sodar*.
- Temporarily working around SODAR REST API not returning sodar\_uuid where we expect it to.
- Using library\_ name as an alternative to folder\_name.
- Adding *cubi-tk isa-tab annotate* command.
- Various small fixes and adjustments.

#### ## v0.2.0

- Adjusting package meta data in *setup.py*.
- Fixing documentation bulding bug.
- Documentation is now built during testing.
- Adding *cubi-tk snappy pull-sheet*.
- Converting *snappy-transfer\_utils*, adding *cubi-tk snappy . . .*
	- *itransfer-raw-data*
	- *itransfer-ngs-mapping*
	- *itransfer-variant-calling*
- Adding *mypy* checks to CI.
- Adding *–dry-run* and *–show-diff* arguments to *cubi-tk snappy pull-sheet*.
- Adding *cubi-tk snake check* command.
- Adding *cubi-tk isa-tab validate* command.
- Adding *cubi-tk isa-tab resolve-hpo* command.
- Adding *cubi-tk sodar download-sheet* command.
- Adding *cubi-tk snappy kickoff* command.
- Adding *cubi-tk org-raw {check,organize}* command.
- *cubi-tk snappy pull-sheet* is a bit more interactive.
- Adding *cubi-tk sea-snap pull-isa* command.
- Adding *cubi-tk sea-snap write-sample-info* command.
- Adding *cubi-tk sea-snap itransfer-mapping-results* command.
- Adding more tools for interacting with SODAR.
- Rebranding to *cubi-tk* / CUBI Toolkit

#### ## v0.1.0

• Bootstrapping *cubi-tk* with ISA-tab templating via *cubi-tk isa-tpl <tpl>*.
# CHAPTER 12

### License

#### You can find the License of AltamISA below.

MIT License

Copyright (c) 2020-2021, Berlin Institute of Health

Permission is hereby granted, free of charge, to any person obtaining a copy of this software and associated documentation files (the "Software"), to deal in the Software without restriction, including without limitation the rights to use, copy, modify, merge, publish, distribute, sublicense, and/or sell copies of the Software, and to permit persons to whom the Software is furnished to do so, subject to the following conditions:

The above copyright notice and this permission notice shall be included in all copies or substantial portions of the Software.

THE SOFTWARE IS PROVIDED "AS IS", WITHOUT WARRANTY OF ANY KIND, EXPRESS OR IMPLIED, INCLUDING BUT NOT LIMITED TO THE WARRANTIES OF MERCHANTABILITY, FITNESS FOR A PARTICULAR PURPOSE AND NONINFRINGEMENT. IN NO EVENT SHALL THE AUTHORS OR COPYRIGHT HOLDERS BE LIABLE FOR ANY CLAIM, DAMAGES OR OTHER LIABILITY, WHETHER IN AN ACTION OF CONTRACT, TORT OR OTHERWISE, ARISING FROM, OUT OF OR IN CONNECTION WITH THE SOFTWARE OR THE USE OR OTHER DEALINGS IN THE SOFTWARE.

Python Module Index

c

cubi\_tk.isa\_tab, [43](#page-46-0) cubi\_tk.isa\_tpl, [41](#page-44-0)

## Index

### C

cubi\_tk.isa\_tab (*module*), [43](#page-46-1) cubi\_tk.isa\_tpl (*module*), [41](#page-44-1)